# D.Y.Patil College of Engineering &Technology,Kasaba Bawada,Kolhapur

## **Student User Manual for Juno Software**

Prepared By : Mrs. Jyoti Chetan Desai

MCA

#### **Content**

| Sr.N<br>0 | Index                                                                        | Page<br>No |
|-----------|------------------------------------------------------------------------------|------------|
| 1         | How to Login? How to Recover Password                                        | 3-6        |
| 2         | Dashboard                                                                    | 7-9        |
| 3         | How to Pay College fees?                                                     | 10-13      |
| 4         | How to Fill up Exam Form Fee?                                                | 14-15      |
| 5         | How to request For Bonafide?                                                 | 16-18      |
| 6         | How to Check Assignment and how to upload                                    | 19-24      |
| 7         | How to give online Test in JUNO ERP?                                         | 25-30      |
| 8         | How to see individual subject Marks and<br>Attendance of particular Subject? | 31-32      |
| 9         | How to View Result of submitted Test                                         | 33         |
| 10        | How to fill up course Feedback                                               | 34         |
| 11        | How to Request for Grievance step by Step                                    | 35-36      |
| 12        | How to see mark sheet                                                        | 37         |
| 13        | Student Leave                                                                | 38-39      |
| 14        | Request for Bus                                                              |            |
| 15        |                                                                              |            |

## **1.How to Login?**

#### **Compatible Browser Require: Mozilla Firefox**

#### Link: coek.dypgroup.edu.in/students login

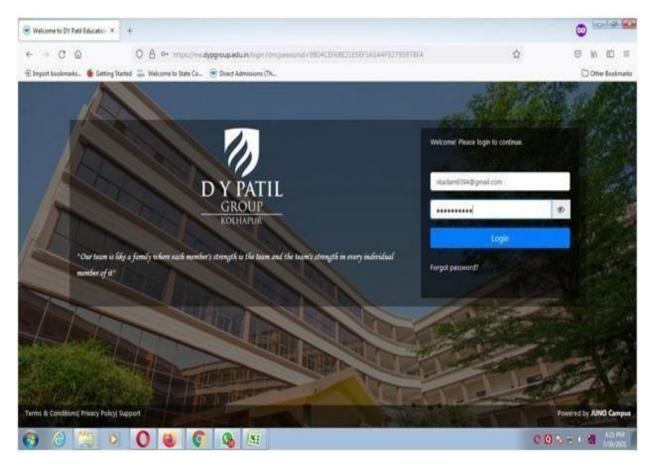

#### Mobile App: JUNO Student

#### Step 1:From PlayStore Download the JUNO Student App

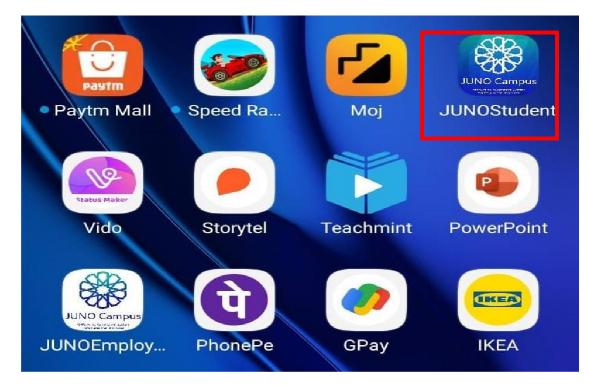

**Step 2:Select your Institute** 

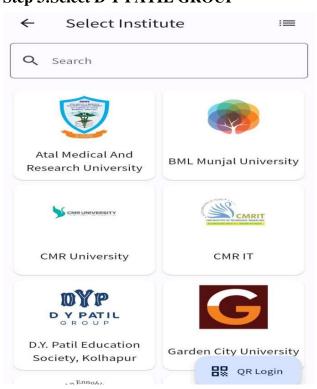

#### Step 3:Select D Y PATIL GROUP

## Step 4:login from your User Id

| ← | Login                                  |
|---|----------------------------------------|
|   |                                        |
|   |                                        |
|   | DYP                                    |
|   | D Y PATIL<br>G R O U P                 |
| _ |                                        |
|   | D.Y. Patil Education Society, Kolhapur |
|   | Username                               |
|   | osemane                                |
|   | Password                               |
|   | Forgot Password                        |
|   | Login 🛛 🔛 QR Login                     |

## How To Recover Password?

#### Step 1:Open Login Page and click on Forget Password

| Password        |   |
|-----------------|---|
|                 |   |
| Login           |   |
| Forgot password | 2 |

#### Step2:Password reset link to received to registered email address.

| expire in 24 | Hours.   |        |  |
|--------------|----------|--------|--|
|              |          |        |  |
| New Pa       | ssword   |        |  |
| Confirm      | Password |        |  |
|              | S        | Submit |  |

### **2.DashBoard**

#### Dashboard provide you shortcut for all the menus in one flat form

- View Announcements
- View Assessments
- View Attendance
- View Task
- View DMS
- Schedule
- Bulletin Board

#### **Primary Functionality :**

#### 1) Announcements

- Student can view Announcements.
- Student can compose Announcements and post the same.
- Options to attach document or share link.

#### 2) Attendance

- Student can see overall attendance for themselves.
- Option to view course(subject) wise, session wise attendance.
- Student can submit feedback for conducted session.
- Change request for login mismatch can be raised by students.

#### 3) Assessment

- List of pending assignments.
- Option to upload files for particular assignment.
- Previous submitted assignment can be viewed.

#### 4) Task

- Task list would be visible to students.
- Option to check the task.

#### 5) DMS(Document Management System)

- Student can view shared documents.
- Option to share the documents with respective receiver.
- Student can share or delete multiple files.

#### 6) Schedule

- Student can view daily schedule.
- Options to see weekly schedule, monthly schedule.

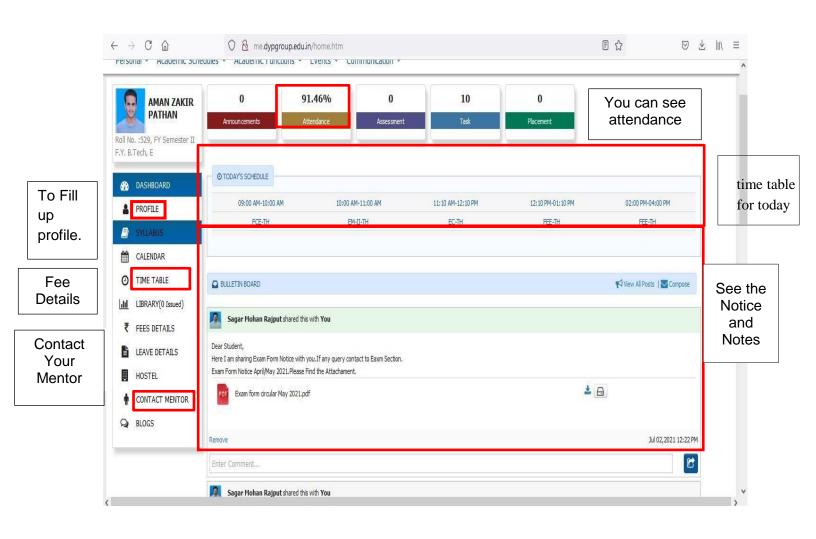

## How to Update Profile?

| AMAN ZAKIR                                | 0                                                                                 | 91.46%                     | 0          | 10                | 0                 |                          |
|-------------------------------------------|-----------------------------------------------------------------------------------|----------------------------|------------|-------------------|-------------------|--------------------------|
| PATHAN<br>:529, FY Semester II<br>Tech, E | Announcements                                                                     | Attendance                 | Assessment | Task              | Placement         |                          |
| DASHBOARD                                 | O TODAY'S SCHEDULE                                                                |                            |            |                   |                   |                          |
| PROFILE                                   | 09:00 AM-10:00 AM                                                                 | 10:00 A                    | M-11:00 AM | 11:10 AM-12:10 PM | 12:10 PM-01:10 PM | 02:00 PM-04:00 PM        |
| SYLLABUS                                  | FCE-TH                                                                            | EM                         | I-II-TH    | EC-TH             | FEE-TH            | FEE-TH                   |
| CALENDAR<br>TIME TABLE                    | BULLETIN BOARD                                                                    |                            |            |                   |                   | View All Posts   Compose |
| LIBRARY(0 Issued)<br>FEES DETAILS         | Sagar Mohan Rajput s                                                              | nared this with <b>You</b> |            |                   |                   |                          |
| LEAVE DETAILS                             | Dear Student,<br>Here I am sharing Exam Form No<br>Exam Form Notice April/May 202 |                            |            |                   |                   |                          |
| CONTACT MENTOR                            | PDF Exam form circular May                                                        | / 2021.pdf                 |            |                   | *                 | <b>a</b>                 |
| BLOGS                                     | Remove                                                                            |                            |            |                   |                   | Jul 02,2021 12:22 PM     |

| Personal                                | Guardian Detai  | ils   | Parent Details   | Contact    | 10 <sup>th</sup> | 12 <sup>th</sup> | Diploma    | UG   | PG      | Certificate | s Project     | s Work-Exp | Technical     | Gap  | Training                                     | Achievement |
|-----------------------------------------|-----------------|-------|------------------|------------|------------------|------------------|------------|------|---------|-------------|---------------|------------|---------------|------|----------------------------------------------|-------------|
| Career Object                           | tives Resea     | rch B | look Publication | Research I | Paper Pub        | lication         | Bank Deta  | ails | Medical | Details I   | rint Profile  | Documents  | Entrance Deta | iils |                                              |             |
| Student Pers                            | sonal Details:  |       |                  |            |                  |                  |            |      |         |             |               |            |               |      |                                              |             |
| Full Name: *                            |                 |       |                  | A          | man              |                  |            | Z    | Zakir   |             |               | Pathan     |               |      |                                              |             |
| Name as it app                          | pears on 10th/1 | 2th n | nark sheet:      | Pa         | athan Am         | an Zakir         |            |      |         |             |               |            |               | (    |                                              |             |
| Email:                                  |                 |       |                  | ar         | manz.patl        | han2002@         | @gmail.com |      |         |             |               |            |               |      | 35                                           |             |
| Personal Emai                           | il:             |       |                  |            |                  |                  |            |      |         |             |               |            |               |      |                                              |             |
| Mother's Name                           | e: *            |       |                  | H          | asina            |                  |            |      |         |             |               |            |               |      |                                              |             |
| Upload Your Sign<br>(Signature image sh |                 |       |                  | H.         | tmon             |                  |            |      |         |             |               |            | * Size less t |      | o <mark>(format:.jpg,.jp</mark><br>pad Image | eg)         |
| Gender : *                              |                 |       |                  | ۲          | Male C           | Female           |            |      |         |             | Date of Birth | *          | Oct 30,2      | 002  |                                              |             |
| Hobbies:                                |                 |       |                  | C          | ricket           |                  |            |      |         |             | Blood Group : | *          | 0+            |      |                                              | ~           |

Note: Full Name, email, Mothers Name, Date Birth etc are not editable at student side .

## **3.How to Pay College Fees?**

## Step 1:Login

|       | 🗊 🔏 🗝 me.dypgi                         | roup.edu.in/home.htm            |                                                      |                             |       | … ⊠ ☆                            |
|-------|----------------------------------------|---------------------------------|------------------------------------------------------|-----------------------------|-------|----------------------------------|
|       |                                        | ortcut -                        |                                                      |                             | Shre  | yas Sudhir Patil Student Options |
| sonal | <ul> <li>Academic Schedules</li> </ul> | Academic Functions <b>T</b> Eve | nts 🔻 Communication 🔻                                |                             |       |                                  |
|       |                                        |                                 |                                                      |                             |       |                                  |
| -     | SHREYAS<br>SUDHIR                      | 0                               | -                                                    | 0                           | 7     | 0                                |
| ſ     | PATIL                                  | Announcements                   | Attendance                                           | Assessment                  | Task  | Placement                        |
| No. : | :33068, ME 6 I                         |                                 |                                                      |                             |       |                                  |
| hanic | cal Engineering , TY Div-A             | O TODAY'S SCHEDULE              |                                                      |                             |       |                                  |
| 2     | DASHBOARD                              |                                 |                                                      | (No schedule for Today)     |       |                                  |
| 4     | PROFILE                                |                                 |                                                      | (                           |       |                                  |
|       | SYLLABUS                               |                                 |                                                      |                             |       |                                  |
| m     | CALENDAR                               | BULLETIN BOARD                  |                                                      |                             |       | View All Posts   Compose         |
| 0     | TIME TABLE                             | Dr S D Patil shared t           | his with <b>You</b>                                  |                             |       |                                  |
| ad    | LIBRARY(0 Issued)                      | Dear All,                       |                                                      |                             |       |                                  |
| ₹     | FEES DETAILS                           | May this festival of            | lights bring happine<br>I prosperous <b>Diwali</b> ! | ss and success in your life | : 11  |                                  |
| Ľ     | LEAVE DETAILS                          | JPG DYP Group (Diwali)          |                                                      |                             | ≛ 🖨 💌 |                                  |
| U     | HOSTEL                                 |                                 |                                                      |                             |       |                                  |
| Ť     | CONTACT MENTOR                         | Remove                          |                                                      |                             |       | Nov 14,2020 06:16 PN             |
|       |                                        |                                 |                                                      |                             |       |                                  |

## **Step 2:Fee Details**

| 🗊 🔏 me.dypgroup                   | o.edu.in/home.htm                                                                                                    |             | … ⊠ ☆                             |
|-----------------------------------|----------------------------------------------------------------------------------------------------|-------------|-----------------------------------|
|                                   | rtaut •                                                                                                    | Shubham     | Nagesh Powar<br>Student Options • |
| Personal 🔻 Academic Schedules 🔻   | Academic Functions V Events V Communication V                                                                                              |             |                                   |
|                                   |                                                                                                    |             |                                   |
| SHUBHAM                           | 0 1.43% 0                                                                                                    | 3           | 0                                 |
| NAGESH<br>POWAR                   | Announcements Attendance Assessment                                                                                                    | Task        | Placement                         |
| Roll No. :23035, ME 4 I           |                                                                                                    |             |                                   |
| Mechanical Engineering , SY Div-A | O TODAY'S SCHEDULE                                                                                                    |             |                                   |
| 🕐 DASHBOARD                       | (No schedule for Today)                                                                                                    |             |                                   |
|                                   | (no schedde for foddy)                                                                                                    |             |                                   |
| SYLLABUS                          |                                                                                                    |             |                                   |
| CALENDAR.                         | BULLETIN BOARD                                                                                                    |             | 📢 View All Posts   🔤 Compose      |
| TIME TABLE                        | Dr S D Patil shared this with You                                                                                                    |             |                                   |
| LIBRARY(0 Issued)                 |                                                                                                    |             |                                   |
| ₹ FEES DETAILS                    | Dear All,<br>May this festival of lights bring happiness and success in your life !!<br>Have a <b>Happy</b> and prosperous <b>Diwali</b> ! |             |                                   |
| LEAVE DETAILS                     | JPG DYP Group (Diwali)(1).jpg                                                                                                    | 1<br>2<br>0 |                                   |
| HOSTEL                            | -                                                                                                    |             |                                   |
| CONTACT MENTOR                    | Remove                                                                                                    |             | Nov 14,2020 06:16 PM              |
| nanceDetails.htm                  |                                                                                                    |             |                                   |
| │                                 | se Match D <u>i</u> acritics <u>W</u> hole Words                                                                                           |             |                                   |

#### **Step 3:Academic Fees**

| 0 🔏 me.dypgroup.edu.in/studentFinanceDetails.htm                              | ··· 🗵 🏠                                          |
|-------------------------------------------------------------------------------|--------------------------------------------------|
|                                                                               | Shubham Nagesh Powar<br>Student <b>Options -</b> |
| Personal v Academic Schedules v Academic Functions v Events v Communication v |                                                  |
|                                                                               |                                                  |
| STUDENT                                                                       | JUN 04, 2021 3:52:48 PM                          |
| 🗘 Academic Fees                                                               |                                                  |
| 🗘 Hostel Fees                                                                 |                                                  |
| 🗘 Miscellaneous                                                               |                                                  |
| රු Office Doc                                                                 |                                                  |
| Cr <u>All Receipt</u>                                                         |                                                  |
| 🖒 Offline Payment Details                                                     |                                                  |
| 🖒 Online Payment Receipt                                                      |                                                  |
|                                                                               |                                                  |
|                                                                               |                                                  |
|                                                                               |                                                  |
|                                                                               |                                                  |
|                                                                               |                                                  |
| anceDetails.htm#AllStudentFeeReceiptDetails                                   |                                                  |
| ∧ ∨ Highlight <u>A</u> ll Match Case Match Diacritics <u>W</u> hole Words     |                                                  |

## Step 4:Select Current Year Receipts, Click on "Receipts"

|                                | 🔏 me.dypgr             | oup.edu.in/st         | udentFinano              | eDetails.htm         |                          |                                 |                              |                                     |                                | … ⊠ ☆                  |
|--------------------------------|------------------------|-----------------------|--------------------------|----------------------|--------------------------|---------------------------------|------------------------------|-------------------------------------|--------------------------------|------------------------|
| D Y PATH                       | <b>1</b>               | Shortcut <del>-</del> |                          |                      |                          |                                 |                              |                                     | Shubham Nagesh I<br>St         | Powar<br>tudent Optio  |
| onal 🔻 Aca                     | demic Schedules        | 🔹 🔻 Academic          | Functions 🔻              | Events 🔻             | Communication            | •                               |                              |                                     |                                |                        |
| UDENT                          |                        |                       |                          |                      |                          |                                 |                              |                                     |                                | JUN 04, 2021 4:31:51 F |
| > Academic I                   | Fees                   |                       |                          |                      |                          |                                 |                              |                                     |                                |                        |
|                                |                        |                       |                          |                      | Fee Structure            | Details                         |                              |                                     |                                |                        |
| Fee<br>Structure<br>Name       | Admission<br>Type      | Admission<br>Category | Fee<br>Structure<br>Year | Total Fees<br>(In ₹) | Paid<br>Amount (In<br>₹) | Student<br>Receivable<br>(In ₹) | Student<br>Payable<br>(In ₹) | Sponsorship<br>Receivable (In<br>₹) | Sponsorship<br>Received (In ₹) | Generate<br>Invoice    |
| Second year<br>2020            | Admission<br>Year 2018 | Open                  | 2020-2021                | ₹26,150.00           | ₹11,500.00               | ₹14,650.00                      | ₹0.00                        | ₹22,350.00                          | ₹0.00                          | Receipts               |
| Admission<br>Fee First<br>Year | EBC                    | Open                  | 2018-2019                | ₹26,190.00           | ₹26,500.00               | ₹0.00                           | ₹310.00                      | ₹22,310.00                          | ₹22,350.50                     | Receipts               |
|                                | То                     | otal                  |                          | ₹52,340.00           | ₹38,000.00               | ₹14,650.00                      | ₹310.00                      | ₹44,660.00                          | ₹22,350.50                     |                        |
|                                |                        |                       |                          | Or                   | line Transacti           | ons Details                     |                              |                                     |                                |                        |
| Tra                            | insaction Num          | ber                   | Tra                      | saction Cate         | gory                     | Tran                            | saction Amo                  | unt                                 | Transaction                    | Date                   |
| Data Not Foun                  | id !!!                 |                       |                          |                      |                          |                                 |                              |                                     |                                |                        |
|                                |                        |                       |                          |                      | Bank Challan             | Details                         |                              |                                     |                                |                        |
| Tra                            | nsaction Num           | ber                   | Tra                      | saction Cate         | gory                     | Tran                            | saction Amo                  | unt                                 | Transaction                    | Date                   |
| ✓ Highlid                      | abt All Matel          | h Case Matcl          | h Diacritics V           | Vhole Words          |                          |                                 |                              |                                     |                                |                        |

|                                         |                                  | Total                                                     | ₹52,                                    | 340.00 ₹38,000.0   | 0 ₹14,650.0       | 0 ₹310.00               | ₹44,6      | 60.00 ₹22,350            | 0.50              |
|-----------------------------------------|----------------------------------|-----------------------------------------------------------|-----------------------------------------|--------------------|-------------------|-------------------------|------------|--------------------------|-------------------|
|                                         |                                  |                                                           |                                         |                    |                   |                         |            |                          |                   |
|                                         |                                  |                                                           |                                         | Online Transa      | ctions Details    |                         |            |                          |                   |
|                                         | Transaction                      | n Number                                                  | Transactio                              | on Category        | Tr                | ansaction Amo           | int        | Transact                 | tion Date         |
| ata                                     | Not Found !!!                    |                                                           |                                         |                    |                   |                         |            |                          |                   |
|                                         |                                  |                                                           |                                         |                    |                   |                         |            |                          |                   |
|                                         |                                  |                                                           |                                         | Bank Chall         | an Details        |                         |            |                          |                   |
|                                         | Transaction                      | n Number                                                  | Transactio                              | on Category        | Tr                | ansaction Amo           | int        | Transact                 | tion Date         |
| RHZ                                     | 2D1FU                            |                                                           | ACADF                                   |                    |                   |                         | ₹1,000.00  |                          |                   |
| SHF                                     | K3L0                             |                                                           | ACADE                                   |                    |                   |                         | ₹15,000.00 |                          |                   |
|                                         |                                  |                                                           |                                         |                    |                   |                         |            |                          |                   |
|                                         | Installment<br>No                | Installment<br>Date                                       | Installment<br>Amount                   | Charges<br>Type    | Charges<br>Amount | No of Late<br>Days/Mont |            | Your Charges<br>amount   | Payable<br>amount |
|                                         |                                  |                                                           |                                         | Туре               | -                 |                         |            | -                        |                   |
| ]                                       | No                               | Date                                                      | Amount                                  | Type<br>Day        | -                 |                         | hs         | amount                   | amount            |
|                                         | No<br>1<br>2                     | Date           Jun 07,2021           Jun 30,2021          | Amount<br>₹1.00<br>₹14,649.00           | Type<br>Day        | -                 |                         | ths<br>0   | amount<br>₹0.00          | amount<br>₹1.00   |
|                                         | No<br>1<br>2                     | Date<br>Jun 07,2021                                       | Amount<br>₹1.00<br>₹14,649.00           | Type<br>Day        | -                 |                         | ths<br>0   | amount<br>₹0.00          | amount<br>₹1.00   |
|                                         | No<br>1<br>2                     | Date           Jun 07,2021           Jun 30,2021          | Amount<br>₹1.00<br>₹14,649.00           | Type<br>Day        | -                 |                         | ths<br>0   | amount<br>₹0.00          | amount<br>₹1.00   |
|                                         | No<br>1<br>2<br>Fo make full pay | Date<br>Jun 07,2021<br>Jun 30,2021<br>ment select this ch | Amount<br>₹1.00<br>₹14,649.00           | Type<br>Day        | -                 |                         | ths<br>0   | amount<br>₹0.00          | amount<br>₹1.00   |
| ]]]]]]]]]]]]]]]]]]]]]]]]]]]]]]]]]]]]]]] | No<br>1<br>2<br>To make full pay | Date<br>Jun 07,2021<br>Jun 30,2021<br>ment select this ch | Amount<br>₹1.00<br>₹14,649.00           | Type<br>Day<br>Day | Amount            | Days/Mont               | hs 0       | amount<br>२०.००<br>२०.०० | amount<br>₹1.00   |
| ]]]]]]]]]]]]]]]]]]]]]]]]]]]]]]]]]]]]]]] | No<br>1<br>2<br>To make full pay | Date<br>Jun 07,2021<br>Jun 30,2021<br>ment select this ch | Amount<br>र1.00<br>र14,649.00<br>eckbox | Type<br>Day<br>Day | Amount            | Days/Mont               | hs 0       | amount<br>२०.००<br>२०.०० | amount<br>₹1.00   |

#### Step 5:To make Payment select check box

## Step 6:For Installments click on I accept the above invoice details (Contact Account Section)

| 7017                        | D 1FU                                               |                     | ACADE                 |                 |                                           | ₹1,000                         | 00                     |                   |
|-----------------------------|-----------------------------------------------------|---------------------|-----------------------|-----------------|-------------------------------------------|--------------------------------|------------------------|-------------------|
|                             | K3L0                                                |                     | ACADE                 |                 |                                           | ₹15,000                        |                        |                   |
| SHH                         | Kalu                                                |                     | ACADE                 |                 |                                           | <15,000                        |                        |                   |
|                             |                                                     |                     |                       | Installn        | nent Details                              |                                |                        |                   |
|                             | Installment<br>No                                   | Installment<br>Date | Installment<br>Amount | Charges<br>Type | Charges<br>Amount                         | No of Late<br>Days/Months      | Your Charges<br>amount | Payable<br>amount |
|                             | 1                                                   | Jun 07,2021         | ₹1.00                 | Day             |                                           | 0                              | ₹0.00                  | ₹1.00             |
|                             | 2                                                   | Jun 30,2021         | ₹14,649.00            | Day             |                                           | 0                              | ₹0.00                  | ₹14,649.00        |
| la                          | ccept the above                                     |                     |                       |                 |                                           | ccount against student receiva | able.                  |                   |
| la                          | ccept the above                                     | Invoice details     |                       |                 | n of Specified bank a<br><b>e Payment</b> | ccount against student receiva | able.                  |                   |
| la                          | ccept the above                                     | Invoice details     |                       |                 |                                           | ccount against student receiva | able.                  |                   |
| Ia                          | ccept the above                                     | Invoice details     |                       |                 |                                           | ccount against student receiva | able.                  |                   |
| ] I a<br>ou ha              | ccept the above                                     | Invoice details     |                       |                 |                                           | ccount against student receiva | able.                  |                   |
| ] I a<br>ou ha              | accept the above                                    | Invoice details     |                       |                 |                                           | ccount against student receive | able.                  |                   |
| ] I a<br>u ha<br>Ho:<br>Mis | ccept the above<br>ave choose to pay a<br>stel Fees | Invoice details     |                       |                 |                                           | ccount against student receiva | able.                  |                   |

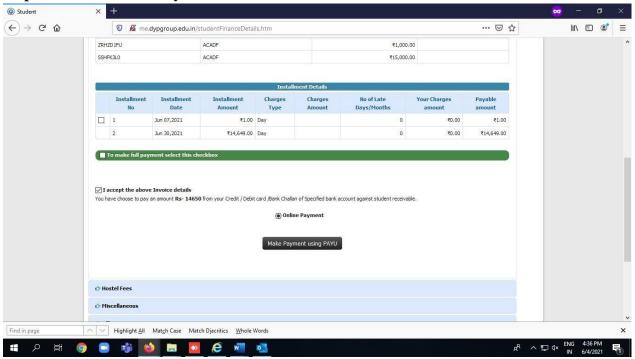

#### Step 7: click on online Payment Button

Step 8: Then Click on make payment using PAYU

Step 9:Pay fee by UPI/credit card/Debit Card/Net Banking.

#### 4.How to submit Examination Form Fee(Autonomous Batch)?

Step 1:Login Using me.dypgroup.edu.in

Step 2:Academic Function>>University Exam/Result>>Revaluation /Photocopy AutonomousUniversity Exam Form

Or

Step 2:Academic Function>>University Exam/Result>>Autonomous University Exam Form

| 3 2         | r 2                  |                      |            |                                                         |                                 | Ganesh Sukhadev Narbat Student |
|-------------|----------------------|----------------------|------------|---------------------------------------------------------|---------------------------------|--------------------------------|
| Personal 🛩  | Academic Schedules ~ | Academic Function    | ns ~ Ev    | ents 🛩 Communicatio                                     | n Y                             |                                |
|             |                      | Subjects             |            |                                                         |                                 |                                |
| ACADEMIC    | FUNCTIONS » UNIVERS  | University Exam/Resu | it 🔸 Ex    | am Timetable                                            | AUTONOMOUS UNIVERSITY EXAM FORM | JUL 01, 2021 4:15:             |
| Exam Schedu | le                   | Course Feedback      |            | utonomous / University                                  |                                 |                                |
|             |                      | Online Assessment    |            | am Form                                                 | 21 (5                           |                                |
|             |                      | Online Assessment Re | esult 🗕    | all Ticket                                              |                                 |                                |
|             | Course               | Student Assessments  | A          | evaluation/Photocopy<br>utonomous University<br>am Form | Course Name                     |                                |
|             | 201GEL101            | ENGD                 | NEERING AL | utonomus Student Result                                 |                                 |                                |
|             | 20 1GEL 106          | ENGD                 | NEERING RE | esult Download                                          |                                 |                                |
|             | 20 1GEL 107          | FUND                 | DAMENTA M  | niversity Exam Form<br>edical College                   |                                 |                                |
|             | 20 1GEL 108          | FUND                 | AMENTALS ( | OF ELECTRICAL AND ELECTRO                               | NICS ENGINEERING -(TH)          |                                |
|             | 201GEL 110           | PROF                 | ESSIONAL C | OMMUNICATION-I -(TH)                                    |                                 |                                |

#### Step 3:Select the Subject and click on save

| Personal ~  | Academic Schedules Y Academic | c Functions Y Events Y Communication Y                          |                         |
|-------------|-------------------------------|-----------------------------------------------------------------|-------------------------|
| ACADEMIC    | FUNCTIONS » UNIVERSITY EXAM,  | /RESULT » REVALUATION/PHOTOCOPY AUTONOMOUS UNIVERSITY EXAM FORM | JUL 01, 2021 4:16:24 PM |
| Exam Schedu | ıle                           | F. Y. B. Tech-April / May 2020-21 (Š                            |                         |
|             |                               |                                                                 |                         |
|             | Course Code                   | Course Name                                                     |                         |
| <b>~</b>    | 201GEL 101                    | ENGINEERING MATHEMATICS - I (TH)                                |                         |
|             | 201GEL 106                    | ENGINEERING CHEMISTRY - (TH)                                    |                         |
|             | 20 1GEL 107                   | FUNDAMENTALS OF CIVIL ENGINEERING -(TH)                         |                         |
|             | 20 1GEL 108                   | FUNDAMENTALS OF ELECTRICAL AND ELECTRONICS ENGINEERING -(TH)    |                         |
|             |                               | PROFESSIONAL COMMUNICATION-I -(TH)                              |                         |

## Step 4:Make Payment click on Make Payment Using PAYU

| ACADEMIC FUNCTIONS »                                                                                                    | UNIVERSITY EXAM/RESULT » F                        | REVALUATION/PHOTOCOPY AUTONOMOUS UNIVERSITY EXA                                                                                                    | M FORM         | JUL 01, 2021 4:23:09 PM               |
|----------------------------------------------------------------------------------------------------|---------------------------------------------------|----------------------------------------------------------------------------------------------------|----------------|---------------------------------------|
| Exam Schedule                                                                                                    |                                                   | F. Y. B. Tech-April / May 2020-21 (Š                                                                                                    |                |                                       |
| Make Payment using PAYU                                                                                                    |                                                   |                                                                                                    |                | Lownload Exam Form                    |
| FOR SEMISTER I                                                                                                    |                                                   |                                                                                                    |                | Do You Have Project In Your Syllabus? |
| (37 If you have paid once, and 1<br>1) Do not PAY immedeately again.<br>2) Wait for bill reconciliation which m<br>3) The payment status will be infima<br>4) Take any further action after reco | nay take 2-3 days.<br>sted to you on your e-mail. | m your account, and is not reflecting as successful transaction.                                                                                                    |                | Enter Name of The Project:            |
|                                                                                                    |                                                   |                                                                                                    |                |                                       |
|                                                                                                    |                                                   | D.Y. Patil College of Engineering and Technology<br>(An Autonomous Institute) Kasaba Bawada, Kolhapur, Maharashtra 41600<br>APPLICATION FORM FOR THE MAKE UP EXAMINATIONS OF F.Y.B.T | 5              | DYPATIL                               |
|                                                                                                    |                                                   |                                                                                                    |                |                                       |
|                                                                                                    |                                                   | Exam Detail                                                                                                    |                | Exam Fee                              |
|                                                                                                    | Name of Examination:                              | F. Y. B. Tech-April / May 2020-21 (SEM-I) Revaluation Process                                                                                                    | Contains       | Amount(In Rs.)                        |
| () () () () () () () () () () () () () (                                                                                                    | Chidant Mamai                                     | DATWAN AMANI ZAVID                                                                                                    | Backlog Course | 600                                   |

#### **5.How to request For Bonafide?**

#### How To Request for Bonafide/Expenditure Certificate?

Step 1:Login. Step 2:Click on Personal Tab. Step 3:Click On Document Request to office.

|                                | rtaut =                                                                                 | SACHIN SAVALERAM MANTE<br>Student |
|--------------------------------|-----------------------------------------------------------------------------------------|-----------------------------------|
| ersonal V Academic Schedules V | Academic Functions V Facilities V Communication V                                       |                                   |
| cument Request to office       |                                                                                         |                                   |
| udent Convocation              | 0 % 0                                                                                   | 0 0                               |
| SAVALERAM                      | Announcements Attendance Assessment                                                     | Task Placement                    |
|                                |                                                                                         |                                   |
| Roll No. :,<br>BE Mech.,       |                                                                                         |                                   |
|                                | O TODAY'S SCHEDULE                                                                      |                                   |
| DASHBOARD                      | (No schedule for Today)                                                                 |                                   |
| PROFILE                        |                                                                                         |                                   |
| SYLLABUS                       |                                                                                         |                                   |
| CALENDAR.                      | BULLETIN BOARD                                                                          | 📢 View All Posts   🔽 Compose      |
| O TIME TABLE                   | Sudarshan Narayan Sutar shared this with You                                            |                                   |
| LIBRARY(0 Issued)              | AICTE +HireMee test of Final year Engineering Students.                                 |                                   |
| ₹ FEES DETAILS                 | For further details, kindly contact to departmental trainin and placement coordinators. |                                   |
| LEAVE DETAILS                  | Notice.docx                                                                             |                                   |
| HOSTEL                         |                                                                                         |                                   |
| CONTACT MENTOR                 | Remove                                                                                  | Mar 14,2018 04:42                 |
| BLOGS                          | Enter Comment                                                                           | C                                 |
|                                | Show all comments(4)                                                                    |                                   |
|                                | Vishal Vijaykumar Mali :                                                                | a year a <u>c</u>                 |
|                                | Vishal Vijaykumar Mali :                                                                | a year ag                         |
|                                | 🔗 Baburao Dattu Kadam :                                                                 | a year ag                         |

## Step 4:Click On New Request

| 🛞 Home                              | e                                  | >                              | K 💿 GEN                        | AS - All Student | t Details 🛛 🗙        | 🎇 Home                   |                    | × +                           |                        |                                     |                                      |                      |
|-------------------------------------|------------------------------------|--------------------------------|--------------------------------|------------------|----------------------|--------------------------|--------------------|-------------------------------|------------------------|-------------------------------------|--------------------------------------|----------------------|
| (i) 3                               | 35.189.148.1                       | 14/stu_stud                    | entDocum                       | entRequest.ht    | tm                   |                          | ••                 | · 🖂 🕁                         | <b>Q</b> Search        |                                     |                                      |                      |
|                                     |                                    | C <sup>®</sup> Shortcut        | •                              |                  |                      |                          |                    | :                             | SACHIN SAVAL           | ERAM MANTI<br>Studen                |                                      | Options <del>•</del> |
| ersonal 🔻                           | Academic Sch                       | edules 🔻 A                     | cademic Funct                  | tions 🔻 Facilit  | ties 🔻 Communic      | cation 🔻                 |                    |                               |                        |                                     |                                      |                      |
|                                     |                                    |                                |                                |                  |                      |                          |                    |                               |                        |                                     |                                      |                      |
|                                     |                                    |                                |                                |                  |                      |                          |                    |                               |                        |                                     |                                      |                      |
|                                     | AL » DOCUME                        | INT REQUES                     | t to offici                    | E                |                      |                          |                    |                               |                        | AUG 30                              | , 2019 3:30:                         | :34 PM               |
| New Reques                          | st                                 | ent Reques<br>s per page       | T TO OFFICE                    | E                |                      |                          |                    | Sea                           | rch:                   | AUG 30                              | , 2019 3:30:                         | :34 PM               |
| New Reques                          | st                                 |                                | TO OFFICE<br>Online<br>Payment |                  | Authentication<br>By | Authentication<br>Status | Sanctionning<br>By | Sea<br>Sanctionning<br>Status | rch:<br>Provided<br>By | AUG 30<br>Payble<br>Amount<br>(Rs.) | , 2019 3:30:<br>Attached<br>Document | Down                 |
| New Reques<br>All<br>Request<br>At  | st<br>v record<br>Document         | s per page<br>Template         | Online                         | Document         |                      |                          |                    | Sanctionning                  | Provided               | Payble<br>Amount                    | Attached                             | Dowr                 |
| New Request<br>All<br>Request<br>At | st<br>v record<br>Document<br>Name | s per page<br>Template<br>Name | Online                         | Document         |                      |                          |                    | Sanctionning                  | Provided               | Payble<br>Amount<br>(Rs.)           | Attached<br>Document                 | Down                 |

### Step 5: Select Document Names, Document Description, Document Template, Document Reason

| 🌐 Home                  | ×              | GEMS - All Student Details       | ×     | 🛞 Home                  |     | × |   | -             |                      |          |           |
|-------------------------|----------------|----------------------------------|-------|-------------------------|-----|---|---|---------------|----------------------|----------|-----------|
| i 35.189.148.1          | .14/stu_studen | tDocumentRequest.htm             |       |                         |     | ⊌ | ☆ | Q Search      |                      |          |           |
|                         | 🕼 Shortcut 🖛   |                                  |       |                         |     |   |   | SACHIN SAVALE | RAM MANTE<br>Student | 8        | Options - |
| Personal T Academic Sch | nedules 🔻 Acad | emic Functions ▼ Facilities ▼ Co | nmun  | ication 🔻               |     |   |   |               |                      |          |           |
| PERSONAL » DOCUM        | ENT REQUEST T  | 0 OFFICE                         |       |                         |     |   |   |               | AUG 30, 2            | 2019 3:3 | 32:52 PM  |
| Document Name:          |                | Bonafi                           | de 8  | Character Certificate   | ~   |   |   |               |                      |          |           |
| Document Description:   |                | Bonafic                          | le &  | Character Certificate   |     |   |   |               |                      |          |           |
|                         |                |                                  |       |                         |     |   |   |               |                      |          |           |
| Document Template:*     |                | Bonafi                           | de 8  | Character Certificate   | ~   |   |   |               |                      |          |           |
| Document Reason:        |                | Bus Pa                           | ss/So | :holarship/Bank Loan/ei | tc  |   |   |               |                      |          |           |
|                         |                |                                  |       |                         | .:: |   |   |               |                      |          |           |
|                         |                |                                  | Se    | end Request Back        |     |   |   |               |                      |          |           |
|                         |                |                                  |       |                         |     |   |   |               |                      |          |           |
|                         |                |                                  |       |                         |     |   |   |               |                      |          |           |
|                         |                |                                  |       |                         |     |   |   |               |                      |          |           |

## Step 6:Click on send Request.

| sonal 🔻                      | Academic Sch                           | C <sup>e</sup> Shortcut                |                   | ions 🔻 Facilities 🔻                   | Communication <b>v</b> |                          |                                           |                        |                                   | lent                      | Options *            |
|------------------------------|----------------------------------------|----------------------------------------|-------------------|---------------------------------------|------------------------|--------------------------|-------------------------------------------|------------------------|-----------------------------------|---------------------------|----------------------|
|                              | L » DOCUM                              |                                        |                   |                                       |                        |                          |                                           |                        | AUG                               | 30 2019 3                 | 1:37:11 PM           |
| w Reque                      | st                                     | ls per page                            |                   |                                       |                        |                          |                                           | Search:                | 7,000                             | 5072023                   |                      |
| equest<br>At                 | Document<br>Name                       | Template<br>Name                       | Online<br>Payment | Document Reason                       | Authentication<br>By   | Authentication<br>Status | Sanctionning<br>By                        | Sanctionning<br>Status | Provided<br>By                    | Payble<br>Amount<br>(Rs.) | Attached<br>Document |
| i, Aug<br>), 2019<br>3:33 PM | Bonafide &<br>Character<br>Certificate | Bonafide &<br>Character<br>Certificate | N/A               | Bus<br>Pass/Scholarship/B<br>Loan/etc | Request sent           |                          | r. Ashish<br>adashiv<br>norate-<br>ending | Pending                | Mr. Ashish<br>Sadashiv<br>Khorate |                           |                      |
| Showing                      | 1 to 1 of 1 ent                        | ies                                    |                   |                                       |                        |                          |                                           |                        | +                                 | – Previous                | Next →               |
|                              |                                        |                                        |                   | m                                     |                        |                          |                                           |                        |                                   |                           |                      |

| 🌐 Hom                                       | e                | >                | < 💿 GEI           | VIS - All Student Details | 🗙  🎇 Hor               | me                       | ×                   | -                      |                |                  |                    |
|---------------------------------------------|------------------|------------------|-------------------|---------------------------|------------------------|--------------------------|---------------------|------------------------|----------------|------------------|--------------------|
| (i) 3                                       | 5.189.148.1      | 14/stu_stud      | lentDocum         | entRequest.htm            |                        |                          | 🗵 🕫                 | ✿ Sear                 | ch             |                  |                    |
|                                             | 1                | G Shortcut       | :-                |                           |                        |                          |                     | SACHIN SA              | VALERAM MAI    |                  | Options            |
| ersonal <b>T</b>                            | Academic Sch     | edules ▼ A       | cademic Func      | tions 🔻 Facilities 🔻      | Communication <b>T</b> |                          |                     |                        | 5100           |                  |                    |
|                                             |                  |                  |                   |                           |                        |                          |                     |                        |                |                  |                    |
| PERSONA                                     | L » DOCUMI       | ENT REQUES       | T TO OFFIC        | E                         |                        |                          |                     |                        | AUG 3          | 30,2019 3        | :37:26 PI          |
| New Reque                                   | st               |                  |                   |                           |                        |                          |                     |                        |                |                  |                    |
| All                                         |                  | ls per page      |                   |                           |                        |                          |                     | Search:                |                |                  |                    |
|                                             |                  |                  |                   |                           |                        |                          |                     |                        |                |                  |                    |
| Request<br>At                               | Document<br>Name | Template<br>Name | Online<br>Payment | Document Reason           | Authentication<br>By   | Authentication<br>Status | Sanctionning<br>By  | Sanctionning<br>Status | Provided<br>By | Payble<br>Amount | Attache<br>Docume  |
|                                             |                  |                  |                   |                           |                        |                          |                     |                        |                | (Rs.)            |                    |
|                                             | Bonafide &       | Bonafide &       | N/A               | Bus                       | Not Required           |                          | Mr. Ashish          | Pending                | Mr. Ashish     |                  |                    |
|                                             | Character        | Character        |                   | Pass/Scholarship/Bank     |                        |                          | Sadashiv            |                        | Sadashiv       |                  |                    |
| 30, 2019                                    | Certificate      | Certificate      |                   | Loan/etc                  |                        |                          | Khorate-            |                        | Khorate        |                  |                    |
| 30, 2019                                    |                  | Certificate      |                   | Loan/etc                  |                        |                          | Khorate-<br>Pending |                        | Khorate        |                  |                    |
| 30, 2019<br>03:33 PM                        |                  |                  |                   | Loan/etc                  |                        |                          |                     |                        |                | - Previous       | Next →             |
| Fri, Aug<br>30, 2019<br>03:33 PM<br>Showing | Certificate      |                  |                   | Loan/etc                  |                        |                          |                     |                        |                | - Previous       | Next $\rightarrow$ |

## 6.How To Check Assignment and How to Upload?

#### Step 1: Login

#### Step 2: Click on Student Assessments

| 🛞 Student Assessments 🛛 🗙                      | +                                                 |                     | •               | -               | ٥          | × |
|------------------------------------------------|---------------------------------------------------|---------------------|-----------------|-----------------|------------|---|
| $\leftarrow$ $\rightarrow$ C $\textcircled{a}$ | 🛇 👌 me.dypgroup.edu.in/studentAssessments.htm     | ☆                   |                 | ${igsidential}$ | \          | = |
| S ra 🕅 🕅                                       |                                                   | Aman Zakir Pa<br>St | athan<br>tudent |                 | <b>o</b> ŝ | Â |
| Personal ~ Academic Schedule                   | s × Academic Functions × Events × Communication × |                     |                 |                 |            | П |
| ACADEMIC FUNCTIONS » STUDEM                    | Subjects<br>IT As<br>University Exam/Result       |                     | JUL 09, 202     | 1 2:49:         | 09 PM      | 1 |
| Assignments                                    | Course Feedback Online Assessment                 |                     |                 |                 |            |   |
| Data Not Found!!                               | Student Assessments                               |                     |                 |                 |            |   |
| me.dypgroup.edu.in/studentAssessments.ht       |                                                   | 0                   | ENG             | 2:49 P          |            | > |
| 📲 🔎 🛱 🔍 📑                                      |                                                   | x <sup>6</sup> ∧ ₽  | (10)<br>IN      | 7/9/20          | 21         | 1 |

Step 3: You will see the Name of Subject and time. Click on Subject name. Currently you will see the status as Not Submitted.

|             | <b>N</b>           | C                                      |                                  |                                                     | Arbaz Abo                       | luirehman Bagwan<br>Student |
|-------------|--------------------|----------------------------------------|----------------------------------|-----------------------------------------------------|---------------------------------|-----------------------------|
| Institute 🔻 | Personal 🔻         | Academic Schedules  Academic Functions | Events ▼ Research ▼ Facilities ▼ | Placements V Communication V Planner V              |                                 |                             |
| STUDENT     |                    |                                        |                                  |                                                     |                                 | MAY 11, 2021 10:49:29 PM    |
|             |                    | Course of Term( Semester ):            |                                  | FY Semester I                                       |                                 | Courses                     |
| Pending A   | Assignments        | Previous Submissions                   |                                  |                                                     |                                 |                             |
| Sr.No       | Code               | Course Name                            | Assessment Name                  | Submission Date                                     | Remark                          | Assignment Status           |
| 1           | 201GEL101          | ENGINEERING MATHEMATICS - I (TH)       | ESE Subjective-1                 | May 11, 2021 10:50:00 PM - May 11, 2021 11:55:00 PM |                                 | Not Submitted               |
| 2           | 201GEL101          | ENGINEERING MATHEMATICS - I (TH)       | Assignment                       | May 07, 2021 11:00:00 AM - May 10, 2021 11:00:00 AM |                                 | Not Submitted               |
| 3           | 201GEL101          | ENGINEERING MATHEMATICS - I (TH)       | ESE-1                            | May 09, 2021 01:05:00 AM - May 09, 2021 02:05:00 AM |                                 | Not Submitted               |
|             |                    |                                        |                                  |                                                     |                                 |                             |
| Last logge  | d on Sun, 4 Apr 20 | 221 6:42 PM                            |                                  | Suppor                                              | t Blogs Caree<br>Powered by JUN | AMA                         |

### Step 4: Download the Question Paper/Assignment

Note: There will be time limit to write the answer and submit the scanned PDF. You are supposed to upload the scanned copies of answer sheets within the given time only.

## ERP USER MANUAL FOR STUDENT

| <b>88</b> ( | <b>N</b>                               | C.                                        |                                  |                                                     | Arbaz Abdulre                         | hman Bagwan<br>Student  |
|-------------|----------------------------------------|-------------------------------------------|----------------------------------|-----------------------------------------------------|---------------------------------------|-------------------------|
| institute 🕚 | ▼ Personal ▼                           | Academic Schedules V Academic Functions V | Events 🔻 Research 🔻 Facilities 🔻 | Placements V Communication V Planner V              |                                       |                         |
| STUDENT     | r                                      |                                           |                                  |                                                     | N                                     | AY 11, 2021 10:50:29 PM |
| JUDENI      |                                        | Course of Term( Semester ):               |                                  | FY Semester I V                                     |                                       | Courses                 |
| Pending /   | Assignments                            | Previous Submissions                      |                                  |                                                     |                                       |                         |
|             |                                        |                                           | Ass                              | essments                                            |                                       |                         |
| Sr.No       | Code                                   | Course Name                               | Assessment Name                  | Submission Date                                     | Remark                                | Assignment Status       |
| 1           | 201GEL101                              | ENGINEERING MATHEMATICS - I (TH)          | ESE Subjective-1                 | May 11, 2021 10:50:00 PM - May 11, 2021 11:55:00 PM |                                       | Not Submitted           |
| ESE :       | ent shared by fa<br>Sample Template.de | box .                                     |                                  |                                                     |                                       |                         |
|             |                                        |                                           |                                  | Lupload                                             |                                       |                         |
| 2           | 201GEL101                              | ENGINEERING MATHEMATICS - I (TH)          | Assignment                       | May 07, 2021 11:00:00 AM - May 10, 2021 11:00:00 AM |                                       | Not Submitted           |
| 3           | 201GEL101                              | ENGINEERING MATHEMATICS - I (TH)          | ESE-1                            | May 09, 2021 01:05:00 AM - May 09, 2021 02:05:00 AM |                                       | Not Submitted           |
| Last logge  | ed on Sun, 4 Apr 20                    | 216;42 PM                                 |                                  | Suppo                                               | ort Blogs Career<br>Powered by JUNO C | AMA                     |

Step 5: Once you write all the answers on answer sheet, take the snaps and create single PDF. Now, Click on browse button and select the PDF file of answer sheet that you have scanned and upload the PDF file.

## ERP USER MANUAL FOR STUDENT

|             | <b>N</b>            | C                                            |                                |                                                     | Arbaz Abo                        | ulrehman Bagwan<br>Student |
|-------------|---------------------|----------------------------------------------|--------------------------------|-----------------------------------------------------|----------------------------------|----------------------------|
| Institute 🔻 | Personal 🔻          | Academic Schedules V Academic Functions V Ev | ents 🔻 Research 🔻 Facilities 🔻 | Placements V Communication V Planner V              |                                  |                            |
| STUDENT     | T                   |                                              |                                |                                                     |                                  | MAY 11, 2021 10:50:53 PM   |
|             |                     | Course of Term( Semester ):                  |                                | FY Semester I                                       |                                  | Courses                    |
| Pending A   | Assignments         | revious Submissions                          |                                |                                                     |                                  |                            |
|             |                     |                                              | Ass                            | sessments                                           |                                  |                            |
| Sr.No       | Code                | Course Name                                  | Assessment Name                | Submission Date                                     | Remark                           | Assignment Status          |
| 1           | 201GEL101           | ENGINEERING MATHEMATICS - I (TH)             | ESE Subjective-1               | May 11, 2021 10:50:00 PM - May 11, 2021 11:55:00 PM |                                  | Not Submitted              |
| Assignm     | ent shared by fa    | culty                                        |                                |                                                     |                                  |                            |
| ESE S       | Sample Template.do  | α                                            |                                |                                                     |                                  |                            |
| You have    | e not uploaded ti   | ne document                                  |                                |                                                     |                                  |                            |
|             |                     | Submit Your Assignr                          | nent : Browse No file sel      |                                                     | Maximum u                        | ipload limit is 1          |
| 2           | 201GEL101           | ENGINEERING MATHEMATICS - I (TH)             | Assignment                     | May 07, 2021 11:00:00 AM - May 10, 2021 11:00:00 AM |                                  | Not Submitted              |
| 3           | 201GEL101           | ENGINEERING MATHEMATICS - I (TH)             | ESE-1                          | May 09, 2021 01:05:00 AM - May 09, 2021 02:05:00 AM |                                  | Not Submitted              |
|             |                     |                                              |                                |                                                     |                                  |                            |
| Last logge  | ed on Sun, 4 Apr 20 | 21 6:42 PM                                   |                                | Suppo                                               | rt Blogs Caree<br>Powered by JUN |                            |

Step 6: Once you upload your answer sheet, it will appear in the window as shown in below fig. Now click on Submitbutton.

## ERP USER MANUAL FOR STUDENT

|          | <b>N</b>           | C                                         |                                      |                                                     | Arbaz Abd        | ulrehman Bagwan<br>Student |
|----------|--------------------|-------------------------------------------|--------------------------------------|-----------------------------------------------------|------------------|----------------------------|
| titute 🔻 | Personal 🔻         | Academic Schedules V Academic Functions V | Events 🔻 Research 🔻 Facilities 🔻 Pla | accements V Communication V Planner V               |                  |                            |
| UDENT    |                    |                                           |                                      |                                                     |                  | MAY 11, 2021 10:51:11      |
| ODENT    |                    |                                           |                                      |                                                     |                  |                            |
|          |                    | Course of Term( Semester ):               |                                      | FY Semester I                                       |                  | Cour                       |
| ending A | ssignments         | Previous Submissions                      |                                      |                                                     |                  |                            |
| -        | -                  |                                           | _                                    |                                                     |                  |                            |
|          |                    |                                           |                                      | sments                                              |                  |                            |
| r.No     | Code               | Course Name                               | Assessment Name                      | Submission Date                                     | Remark           | Assignment Status          |
| 1        | 201GEL101          | ENGINEERING MATHEMATICS - I (TH)          | ESE Subjective-1                     | May 11, 2021 10:50:00 PM - May 11, 2021 11:55:00 PM |                  | Not Submitted              |
| signme   | ent shared by fa   | iculty                                    |                                      |                                                     |                  |                            |
| ESE S    | Sample Template.do | ocx                                       |                                      |                                                     |                  |                            |
| cumer    | nt unloaded by s   | tudent                                    |                                      |                                                     |                  |                            |
| 🖄 Confi  | irmed Marks DS.pd  | F                                         |                                      |                                                     |                  | $\times$                   |
|          |                    |                                           |                                      | 1 1 1 1 1 S 1                                       |                  |                            |
|          |                    |                                           |                                      | ubmit                                               |                  |                            |
| 2        | 201GEL101          | ENGINEERING MATHEMATICS - I (TH)          | Assignment                           | May 07, 2021 11:00:00 AM - May 10, 2021 11:00:00 AM |                  | Not Submitted              |
| 3        | 201GEL101          | ENGINEERING MATHEMATICS - I (TH)          | ESE-1                                | May 09, 2021 01:05:00 AM - May 09, 2021 02:05:00 AM |                  | Not Submitted              |
|          |                    |                                           |                                      |                                                     |                  |                            |
| st logge | d on Sun, 4 Apr 20 | 021 6:42 PM                               |                                      | Sup                                                 | port Blogs Caree | r Forum                    |
|          |                    |                                           |                                      |                                                     | Powered by JUN   | Campus                     |
|          |                    |                                           |                                      |                                                     |                  |                            |

## Step 7: After submitting, Now the status of your particular subject will become Submitted

|             |                    |                                            |                            |                         |                           | Arbaz Abd                       | ulrehman Bagwan Student            |                          |
|-------------|--------------------|--------------------------------------------|----------------------------|-------------------------|---------------------------|---------------------------------|------------------------------------|--------------------------|
| Institute 🔻 | Personal 🔻         | Academic Schedules 🔻 Academ                | mic Functions ▼ Events ▼ I | Research 🔻 Facilities 🔻 | Placements  Communication | Planner 🔻                       |                                    |                          |
|             |                    |                                            |                            |                         |                           |                                 |                                    |                          |
| STUDENT     | r                  |                                            |                            |                         |                           |                                 |                                    | MAY 11, 2021 10:53:17 PM |
|             |                    | Course of Term( Semester )                 | :                          |                         | FY Semester I             | ~                               |                                    | Courses                  |
|             |                    |                                            |                            |                         |                           |                                 |                                    |                          |
| Pending P   | Assignments        | Previous Submissions                       |                            |                         |                           |                                 |                                    |                          |
|             |                    |                                            |                            | Ass                     | essments                  |                                 |                                    |                          |
| Sr.No       | Code               | Course Name                                | Asses                      | ssment Name             | Sub                       | mission Date                    | Remark                             | Assignment Status        |
| 1           | 201GEL101          | ENGINEERING MATHEMATICS - 1                | I (TH) ESE SU              | ubjective-1             | May 11, 2021 10:50:0      | D PM - May 11, 2021 11:55:00 PM |                                    | Submitted                |
| 2           | 201GEL101          | ENGINEERING MATHEMATICS - 1                | I (TH) Assign              | ment                    | May 07, 2021 11:00:0      | ) AM - May 10, 2021 11:00:00 AM |                                    | Not Submitted            |
| 3           | 201GEL101          | 201GEL101 ENGINEERING MATHEMATICS - I (TH) |                            |                         | May 09, 2021 01:05:0      | ) AM - May 09, 2021 02:05:00 AM |                                    | Not Submitted            |
|             |                    |                                            |                            |                         |                           |                                 |                                    |                          |
| Last logge  | ed on Sun, 4 Apr 2 | 021 6:42 PM                                |                            |                         |                           | Sup                             | port Blogs Caree<br>Powered by JUN | AMA                      |

## **Step 8:verify Marks-Evaluation Parameter**

7. How to give Ouiz?

Step 1: Visit https://me.dypgroup.edu.in

Vector

Vector

Vector

Vector

Vector

Vector

Vector

Vector

Vector

Vector

Vector

Vector

Vector

Vector

Vector

Vector

Vector

Vector

Vector

Vector

Vector

Vector

Vector

Vector

Vector

Vector

Vector

Vector

Vector

Vector

Vector

Vector

Vector

Vector

Vector

Vector

Vector

Vector

Vector

Vector

Vector

Vector

Vector

Vector

Vector

Vector

</td

Step 2: Login with your JUNO Login credentials (JUNO User ID and Password)

#### Step 3: Click on Academic Functions

| Student Assessments ×                          | +                                                     | ∞ -                          | ٥          | × |
|------------------------------------------------|-------------------------------------------------------|------------------------------|------------|---|
| $\leftarrow$ $\rightarrow$ C $\textcircled{a}$ | 🔿   me. dypgroup. edu. in/student Assessments. htm    | <u>ک</u>                     |            | = |
| 8 M 🕺                                          |                                                       | Aman Zakir Pathan<br>Student | ) 🛛        | ; |
| Personal ~ Academic Scheo                      | dules ~ Academic Functions ~ Events ~ Communication ~ |                              |            |   |
| ACADEMIC FUNCTIONS » STU                       | Subjects University Exam/Result >                     | JUL 09, 2021                 | 2:54:25 PM |   |
| Assignments                                    | Course Feedback Online Assessment                     |                              |            |   |
| Data Not Found!!!                              | Online Assessment Result Student Assessments          |                              |            |   |
|                                                |                                                       |                              |            |   |
|                                                |                                                       |                              |            |   |
| e.dypgroup.edu.in/stu_studentTest.htr          | n                                                     |                              |            | > |

D Y PATIL COLLEGE OF ENGINEERING & TECHNOLOGY, KOLHAPUR

Step 4: Click on Online Assessment button.

## Step 5: Click on Start Online Assessment button

| 7                                | C.                             |                                                          |                                        |             |               | Vaibhav B                               | haskar Kumbhar<br>Student | 📔 ¢\$       |
|----------------------------------|--------------------------------|----------------------------------------------------------|----------------------------------------|-------------|---------------|-----------------------------------------|---------------------------|-------------|
| Personal <b>v</b> Academic Sched | ules 🔻 Academic Functions 🔻 Fa | colities 🔻 Communication 🔻                               |                                        |             |               |                                         |                           |             |
| ACADEMIC FUNCTIONS »             | ONLINE ASSESSMENT              |                                                          |                                        |             |               |                                         | APR 27, 2021              | 11:25:49 PM |
| Online Assessment Name           | Subject Name                   | 🖀 Schedule                                               | © Online Assessment Duration (Minutes) | Total Marks | Passing Marks | Negative Marks (In %)                   | Ac                        | tion        |
| Demo ESE                         | STRENGTH OF MATERIAL - TH      | 27 Apr, 2021 (11:25 PM)<br>to<br>28 Apr, 2021 (01:25 PM) | Ø 138                                  | 100         | 40.0          | Not Configured!                         | Start O<br>Assess         | nline       |
|                                  |                                |                                                          |                                        |             |               |                                         |                           |             |
|                                  |                                |                                                          |                                        |             |               |                                         |                           |             |
|                                  |                                |                                                          |                                        |             |               |                                         |                           |             |
|                                  |                                |                                                          |                                        |             |               |                                         |                           |             |
|                                  |                                |                                                          |                                        |             |               |                                         |                           |             |
| Last logged on Sat, 20 Mar 20    | 219:49 AM                      |                                                          |                                        |             |               | Support Blogs Career<br>Powered by JUNO |                           |             |

Step 6: write the verification code and click on verify button:

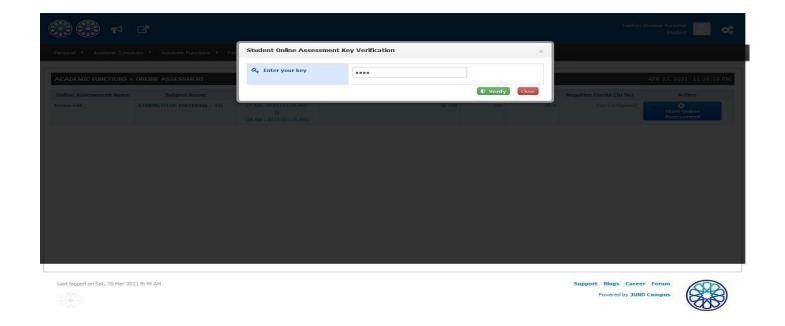

Step 7: once you verify the key, you will be directed to the online test.Read the instruction carefully& click on *startassessment button*.

| S 🗱 🗱 🖸                                              |                                                                                                    | Valbhav Bhaskar Kumbhar<br>Student                   |
|------------------------------------------------------|----------------------------------------------------------------------------------------------------|------------------------------------------------------|
| Personal V Academic Schedules V Academic Functions V | Facilities  Communication                                                                                       |                                                      |
| ACADEMIC FUNCTIONS » ONLINE ASSESSMENT               |                                                                                                    | APR 27, 2021 11:26:29 PM                             |
| Online Assessment Overview                           | Online Assessment         Instructions :         All the best         Pending Questions         Saved Questions |                                                      |
| ASSESSMENT                                           |                                                                                                    |                                                      |
|                                                      |                                                                                                    |                                                      |
|                                                      |                                                                                                    |                                                      |
| Last logged on Sat, 20 Mar 2021 9:49 AM              |                                                                                                    | Support Blogs Career Forum<br>Powered by JUNO Campus |

#### Step 8: Attempt the quiz(Subjective/Objective)

| ote:                                             |                                                 |                                                                        | Sachin Vishvambhar Gaikwad<br>Student |
|--------------------------------------------------|-------------------------------------------------|------------------------------------------------------------------------|---------------------------------------|
| Institute 🔻 Personal 🔻 Academic Schedules 🔻 Acad | emic Functions ▼ Events ▼ Research ▼ Facilities | ▼ Placements ▼ Communication ▼ Planner ▼                               |                                       |
| ACADEMIC FUNCTIONS » ONLINE ASSESSMENT           |                                                 |                                                                        | MAY 11, 2021 8:54:09 PM               |
| Online Assessment Overview                       |                                                 | Online Assessment                                                      |                                       |
| 1 2 3 4                                          | (2) 55m:46s                                     | Instructions                                                           | (Marks:2) A+ A-                       |
| 5 6 7 8                                          | Question 21 of 25 24) The center of g           | ravity of a plane lamina is not at its geometrical center if it is a : |                                       |
| 9 10 11 12                                       | Option 1 A) Circle                              | Option 2 D) None of                                                    | these                                 |
| 13 14 15 16                                      |                                                 |                                                                        |                                       |
| 17 18 19 20                                      | ( Option 3 B) Square                            | Option 4 C) Right an                                                   | ngled triangle                        |
| 21 22 23 24                                      |                                                 |                                                                        |                                       |
| 25                                               |                                                 |                                                                        |                                       |
| <b>—</b> • • • •                                 | Save & Next Save & Mark for re                  | view Clear Response                                                    | • Submit / End this Online Assessment |
| Pending Questions Saved Questions                |                                                 |                                                                        |                                       |
| Mark for Review Questions                        |                                                 |                                                                        |                                       |
|                                                  |                                                 |                                                                        |                                       |
|                                                  |                                                 |                                                                        |                                       |
|                                                  |                                                 |                                                                        |                                       |
| Last logged on Tue, 11 May 2021 6:32 PM          |                                                 |                                                                        | Support Blogs Career Forum            |
|                                                  |                                                 |                                                                        | Powered by JUNO Campus                |
|                                                  |                                                 |                                                                        | Powercu by some campus                |

#### Note:

- 1. Save & Next Button: Save the option selected and move to next question.(considered For assignment)
- 2. Save & Mark for Review: It will save your response which you can review later.( considered Forassignment)
- 3. *Save for review & Next:* It will not save your response but, you have to compulsory revisit the question and attempt it otherwise it will be considered as not attempted.
- 4. Clear Response: It will be used to clear the option that you have selected and reselect the option.
- The questions that have Save & Next (attempted) will be colored as Green.
- The questions that have Save & Mark for Review will be colored as Yellow.
- The questions that have Save for review & Next will be colored as Blue.

Step 9: Once you finish attempting all the questions, click on *Submit Button*.

Step 10: Once you click on submit button, you will see number of questions you have attempted

as a summery. Then, Click on Yes button and confirm the submission.

|                                                                                                    |                                                                                                    | Valbhav Bhaskar Kumbitar<br>Student                          |
|----------------------------------------------------------------------------------------------------|----------------------------------------------------------------------------------------------------|--------------------------------------------------------------|
| Personal V. Academic Schedules V. Academic Functions V. Paciliti                                                     | Confirm End Online Assessment                                                                                                    |                                                              |
| ACADEMIC FUNCTIONS » ONLINE ASSESSMENT<br>Online Assessment Overview                                                 | Online Assessment Summary           3 Attempted Questions         3 Not Attempted Questions                                                     | APR 27, 2021 11:31:37 PM                                     |
| 1     2     3     4       5     6     7     8       9     10     11     12       13     14     15     16             | <b>Ø</b> Are you sure you want to end the Online Assessment?<br>Ending the Online Assessment would not allow you to re-attempt it<br>again.     | TECHNOLOGY Q. Paper Code:                                    |
| 17         13         19         20           21         22         23         24           25         26         26 | COURSE NAME: Fundamentals of Civil Engg, COURSE                                                                                                 | IR-416006 Set-: 1/11<br>I)<br>//May- 2021<br>CODE: 201GEL107 |
| Pending Questions     Saved Questions     Mark for Review Questions                                                  | Day and Date: Monday, 26/04/2021<br>Time: 12 pm to 2.30 pm<br>Max. Marks- 50<br><u>Instructions:</u><br><i>i. Question No. 1 is compulsory.</i> | Seat No :                                                    |

Step 11: Once you finish attempting the exam, you will see the message as shown in figure below.

|                                                                                   | Vaibhav Bhaskar Kumbhar<br>Student |
|-----------------------------------------------------------------------------------|------------------------------------|
| Personal 🔻 Academic Schedules 🔻 Academic Functions 🔻 Facilities 🔻 Communication 🔻 |                                    |
| ACADEMIC FUNCTIONS » ONLINE ASSESSMENT                                            | APR 27, 2021 11:32:24 PM           |
| Online Assessment                                                                 | E View Result O Back               |

**Step 12:Verify marks Evaluation** 

## 9. How to see individual subject Marks and Attendance of particular Subject?

| D Y PATI  | ≮ 2                  |                                                               | Aman Zakir Pathan<br>Student | 0     |
|-----------|----------------------|---------------------------------------------------------------|------------------------------|-------|
| ersonal ~ | Academic Schedules ~ | Academic Functions × Events × Communication ×                 |                              |       |
|           |                      | Subjects                                                      |                              |       |
| CADEMIC I | FUNCTIONS » SUBJECT  | University Exam/Result >                                      | JUL 02, 2021 2:25:5          | :4 PM |
|           | Term( Semester ):    | Course Feedback FY Semester I                                 | Cou                          | urses |
|           |                      | Online Assessment                                             | _                            | _     |
|           |                      | Online Assessment Result Marks                                |                              |       |
| Sr.No     | Code                 | Student Assessments                                           | Marks Grade                  | e     |
| 1         | 201GEL104            | ENGINEERIGN GRAPHICS AND DESIGN- (TH)                         | View Evaluation              |       |
| 2         | 201GEL101            | ENGINEERING MATHEMATICS - I (TH)                              | View Evaluation              |       |
| 3         | 201GEL103            | ENGINEERING PHYSICS - (TH)                                    | View Evaluation              |       |
| 4         | 201GEL105            | FUNDAMENTALS OF COMPUTER AND PROGRAMMING- (TH)                | View Evaluation              |       |
| 5         | 201GEL110            | PROFESSIONAL COMMUNICATION - I -(TH)                          | View Evaluation              |       |
| 6         | 201GEMC113           | YOGA AND PHYSICAL MANAGEMENT SKILLS (SELF-STUDY & NON-CREDIT) | View Evaluation              |       |
| 7         | 201GEP104            | ENGINEERING GRAPHICS & DESIGN LABORATORY- (PR)                | View Evaluation              |       |
| 8         | 201GEL103            | ENGINEERING PHYSICS-(PR)                                      | View Evaluation              |       |
| 9         | 201GEL101            | ENGINEERING MATHEMATICS - I (TUT)                             | View Evaluation              |       |
| 10        | 201GEP105            | FUNDAMENTALS OF COMPUTER AND PROGRAMMING LABORATORY-(PR)      | View Evaluation              |       |
| 11        | 201GEP110            | PROFESSIONAL COMMUNICATION-I LABORATORY -(PR)                 | View Evaluation              |       |
| 12        | 201GEP112            | WORKSHOP PRACTICE-I                                           | View Evaluation              |       |

#### Step 1:Academic Function >>Subject

By using this we can check Subject wise Attendance & Marks

| ACADEMIC F | UNCTIONS » SUBJECTS                                     |          |         |                                                            |      | JUL 02, 2021 2:28:54 PM |
|------------|---------------------------------------------------------|----------|---------|------------------------------------------------------------|------|-------------------------|
|            | Course of Term( Semester ):                             |          |         | FY Semester II ~                                           |      |                         |
|            |                                                         | Co       | urses   |                                                            |      |                         |
| Code       | Name                                                    | Sessions | Credits | Faculty Name                                               | Area | Next Lecture On         |
| 1GEL 106   | Engineering Chemistry-TH                                | 36       | 3.0     | Dr.Pratik Naganath Gaikwad                                 |      | -1-                     |
| 1GEL 107   | Fundamentals of Civil Engineering-TH                    | 36       | 3.0     | Prof.Rupesh Balawant Satpute                               |      | -1-                     |
| 1GEL 108   | Fundamentals of Electrical & Electronics Engineering-TH | 36       | 3.0     | Mrs.Aarti Abhijit Chavan                                   |      | -1-                     |
| 1GEL 109   | Fundamentals of Mechanical Engineering-TH               | 12       | 1.0     | Mr. Vivek Vitthalrao Yadav                                 |      | -1-                     |
| 1GEL 102   | Engineering Mathematics-II-TH                           | 36       | 4.0     | Mr.SAGAR BAJIRAO PATIL, Prof. Krishnarao Pandurang Chopade |      |                         |
| 1GEL 111   | Professional Communication-II-TH                        | 12       | 1.0     | Mrs.Shamim Zakir Bhai                                      |      |                         |

## Step 2 :Click on "Attendance"

|             |                                                         | FY Semester II | ~                | Courses    |
|-------------|---------------------------------------------------------|----------------|------------------|------------|
|             |                                                         | Attendance     |                  |            |
| Code        | Course Name                                             |                | Attendance Count | Percentage |
| 20 1GEL 106 | Engineering Chemistry-TH                                |                | 12/14            | 85.7       |
| 201GEL107   | Fundamentals of Civil Engineering-TH                    |                | 17/18            | 94.4       |
| 201GEL108   | Fundamentals of Electrical & Electronics Engineering-TH |                | 19/20            | 95.0       |
| 201GEL109   | Fundamentals of Mechanical Engineering-TH               |                | 4/5              | 80.0       |
| 201GEL102   | Engineering Mathematics-II-TH                           |                | 18/20            | 90.0       |
| 201GEL111   | Professional Communication-II-TH                        |                | 5/5              | 100.0      |
|             |                                                         |                | 75/82            | 91.4       |

#### Step 3:Click on "Marks" to go back to subject Page click on "courses".

| $\leftarrow \   \rightarrow \   C$ |                      | A me.dypgroup.edu.in/studentCourseFileNew.htm           |     | ☆                                       | ∞ ± III\ ≡      | = |
|------------------------------------|----------------------|---------------------------------------------------------|-----|-----------------------------------------|-----------------|---|
|                                    | <b>1</b>             |                                                         |     | Aman Zakir Pathar<br><sub>Student</sub> |                 | î |
| Personal 🖌 🗛                       | cademic Schedules $$ | Academic Functions × Events × Communication ×           |     |                                         |                 |   |
| ACADEMIC FU                        | NCTIONS » SUBJECTS   |                                                         |     | JUL 02,                                 | 2021 2:38:35 PM |   |
|                                    | Course of Term(      | emester ): FY Semester II                               | ~   |                                         | Courses         |   |
|                                    |                      | Marks                                                   |     |                                         |                 |   |
| Sr.No                              | Code                 | Course Name                                             |     | Marks                                   | Grade           |   |
| 1                                  | 20 1GEL 106          | Engineering Chemistry-TH                                | Vie | w Evaluation                            |                 |   |
| 2                                  | 201GEL107            | Fundamentals of Civil Engineering-TH                    | Vie | w Evaluation                            |                 |   |
| 3                                  | 20 1GEL 108          | Fundamentals of Electrical & Electronics Engineering-TH | Vie | w Evaluation                            |                 |   |
| 4                                  | 20 1GEL 109          | Fundamentals of Mechanical Engineering-TH               | Vie | w Evaluation                            |                 |   |
| 5                                  | 20 1GEL 102          | Engineering Mathematics-II-TH                           | Vie | w Evaluation                            |                 |   |
| 6                                  | 201GEL111            | Professional Communication-II-TH                        | Vie | w Evaluation                            |                 |   |
| ¢                                  |                      |                                                         |     |                                         |                 | > |

## **<u>10.How to View Result of submitted Test?</u>**

#### Step 1:Click on View Result

| 😸 🥂 📢 (                                                                       | 2                                                             |                                                          |                                           |                |                  | Aman Zak                 | ir Pathan<br>Student       |
|-------------------------------------------------------------------------------|---------------------------------------------------------------|----------------------------------------------------------|-------------------------------------------|----------------|------------------|--------------------------|----------------------------|
| Personal × Academic Schedules × Academic Functions × Events × Communication × |                                                               |                                                          |                                           |                |                  |                          |                            |
| ACADEMIC FUNCTION                                                             | S » ONLINE ASSESSMENT                                         |                                                          |                                           |                |                  |                          | JUL 01, 2021 4:48:15 P     |
| Online Assessment Name                                                        | Subject Name                                                  | m Schedule                                               | O Online Assessment Duration<br>(Minutes) | Total<br>Marks | Passing<br>Marks | Negative Marks (In<br>%) | Current Assessme<br>Action |
| ISE I Quiz                                                                    | Engineering Chemistry-TH                                      | 29 Jun, 2021 (07:00 PM)<br>to<br>29 Jun, 2021 (08:00 PM) | <b>⊘</b> 60                               | 10             | 0.0              | Not Configured!          | 📊 View Result »            |
| FY_Sem II_ISE 1_2021                                                          | Engineering Mathematics-II-TH                                 | 28 Jun, 2021 (06:00 PM)<br>to<br>28 Jun, 2021 (09:10 PM) | <b>⊘</b> 60                               | 10             | 4.0              | Not Configured           | Lill View Result           |
| ISE-1                                                                         | Fundamentals of Civil Engineering-TH                          | 28 Jun, 2021 (07:00 PM)<br>to<br>28 Jun, 2021 (07:30 PM) | © 30                                      | 10             | 4.0              | Not Configured!          | Lill View Result           |
| ESE-MOCK-Objective 2                                                          | YOGA AND PHYSICAL MANAGEMENT SKILLS (SELF-STUDY & NON-CREDIT) | 14 May, 2021 (02:30 PM)<br>to<br>14 May, 2021 (03:30 PM) | © 60                                      | 50             | 20.0             | Not Configured!          | dil View Result            |
| ESE-MOCK-Objective                                                            | YOGA AND PHYSICAL MANAGEMENT SKILLS (SELF-STUDY & NON-CREDIT) | 13 May, 2021 (04:00 PM)<br>to<br>13 May, 2021 (05:30 PM) | © 60                                      | 50             | 20.0             | Not Configured!          | (Not Attempted) Expired!   |
| ESE-MOCK-Objective                                                            | YOGA AND PHYSICAL MANAGEMENT SKILLS (SELF-STUDY & NON-CREDIT) | 13 May, 2021 (12:00 PM)<br>to<br>13 May, 2021 (01:00 PM) | Ø 60                                      | 50             | 20.0             | Not Configured!          | ill View Result            |

## **<u>11.How to Fill up Course Feedback?</u>**

#### Step1: Academic Function>>Course Feedback

| a Amazon.in: sony blo × 🛞 St                        | udent Home × 🚺 Microsoft Office Ho                                                                   | 🧧 Mail - jyoti ghatage 🗙               | ● My files - OneDrive ×           | o Mail - jyoti ghatage X          | 💿 मौला मेरे मौला   Maula × +                             | - 0  |
|-----------------------------------------------------|----------------------------------------------------------------------------------------------------|----------------------------------------|-----------------------------------|-----------------------------------|----------------------------------------------------------|------|
| $\leftrightarrow$ $\rightarrow$ C $\textcircled{a}$ | O 👌 me.dypgroup.edu.in/hom                                                                           | e.htm                                  |                                   |                                   | E ☆ 🛛                                                    | ⊻ ∥\ |
| S N 🖉                                               |                                                                                                    |                                        |                                   |                                   | Aman Zakir Pathan<br>Student                             | ی 😫  |
| Personal Y Academic Sche                            | edules ~ Academic Functions ~ Event                                                                  | s ~ Communication ~                    |                                   |                                   |                                                          |      |
| AMAN ZAKIR                                          | University Exam/Result > .369                                                                        | 6 O                                    | 10                                | 0                                 |                                                          |      |
| PATHAN                                              | An Course Feedback endanc                                                                            | Assessment                             | Task                              | Placement                         |                                                          |      |
| Roll No. :529, FY Semester II<br>F.Y. B.Tech, E     | Online Assessment                                                                                    |                                        |                                   |                                   | -                                                        |      |
|                                                     | Online Assessment Result                                                                             |                                        |                                   |                                   |                                                          |      |
| DASHBOARD                                           | Student Assessments                                                                                  |                                        |                                   |                                   |                                                          |      |
| PROFILE                                             | 09:00 AM-10:00 AM                                                                                    | 10:00 AM-11:00<br>EC-TH                | 9M                                | 11:10 AM-12:10 PM<br>PC-II-TH     | 12:10 PM-01:10 PM                                        |      |
| SYLLABUS                                            |                                                                                                    |                                        |                                   |                                   |                                                          |      |
| CALENDAR                                            |                                                                                                    |                                        |                                   |                                   |                                                          |      |
| O TIME TABLE                                        | BULLETIN BOARD                                                                                       |                                        |                                   |                                   | 📢 View All Posts 🛛 🔤 Compose                             |      |
| LIBRARY(0 Issued)                                   |                                                                                                    |                                        |                                   |                                   |                                                          |      |
| ₹ FEES DETAILS                                      | Sagar Mohan Rajput shared this with Yo                                                               | u                                      |                                   |                                   |                                                          |      |
| LEAVE DETAILS                                       | All students are hereby informed that college is pla<br>verify their user id & password of JUNO ERP. | nning to collect examination form of s | tudents for April/May 2021 examir | nation through online mode by JUM | NO ERP only. In this regard all students are informed to |      |
| HOSTEL                                              | exam form submission notice.pdf                                                                      |                                        |                                   |                                   | * 🖨                                                      |      |
| CONTACT MENTOR                                      |                                                                                                    |                                        |                                   |                                   |                                                          |      |
|                                                     |                                                                                                    |                                        |                                   |                                   |                                                          |      |

#### Step 2: Select your Feedback and fill up

|                                                                                                    | Aman Zakir Pathan<br>Student | o: |
|----------------------------------------------------------------------------------------------------|------------------------------|----|
| Personal × Academic Schedules × Academic Functions × Events × Communication ×                                                                                                    |                              |    |
| ACADEMIC FUNCTION » COURSE FEEDBACK                                                                                                    |                              |    |
| P Wekome, You are required to fill in your honest feedback, which will be useful to us for our improvement. Please be rest assured that this feed back will be kept STRICILY CONFIDENTIAL. |                              |    |
| Feedback Select V                                                                                                    |                              |    |
|                                                                                                    |                              |    |
|                                                                                                    |                              |    |
|                                                                                                    |                              |    |
|                                                                                                    |                              |    |
|                                                                                                    |                              |    |
|                                                                                                    |                              |    |

**12.How to Request for Grievance Step By Step?** 

Step 1:Login To me.dypgrou.edu.in select communication ->Grievance

|           | D Y PATIL                              | tcut -                   |                                |                         | Ama       | n Zakir Pathan<br>Student Options - | D |
|-----------|----------------------------------------|--------------------------|--------------------------------|-------------------------|-----------|-------------------------------------|---|
| Personal  | <ul> <li>Academic Schedules</li> </ul> | Academic Functions V Fac | ilities 🔻 Communication 🔻      |                         |           |                                     |   |
|           |                                        |                          | Announcements                  |                         |           |                                     | 5 |
| Boll No.  | AMAN ZAKIR<br>PATHAN                   | 0<br>Announcements       | Messages<br>Grievance          | 0<br>ssessment          | 3<br>Task | 0<br>Placement                      |   |
| F.Y. B.T  | ech, E                                 |                          |                                |                         |           |                                     | 1 |
| æ         | DASHBOARD                              | O TODAY'S SCHEDULE       |                                |                         |           |                                     |   |
| ۵.        | PROFILE                                |                          |                                | (No schedule for Today) |           |                                     |   |
|           | SYLLABUS                               |                          |                                |                         |           |                                     |   |
| Ê         | CALENDAR                               | BULLETIN BOARD           |                                |                         |           | rt View All Posts ∣ Compose         |   |
| ٥         | TIME TABLE                             |                          |                                |                         |           |                                     |   |
| <u></u>   | LIBRARY(0 Issued)                      | Pravin Sarjerao G        | narge shared this with You     |                         |           |                                     |   |
| ₹         | FEES DETAILS                           | _                        | nt Back ,Correction, & Reapply |                         |           |                                     |   |
| È         | LEAVE DETAILS                          | Scholarship form F       | teapply.pdf                    |                         | 2         | <b>A</b>                            |   |
|           | HOSTEL                                 |                          |                                |                         |           |                                     |   |
| ÷         | CONTACT MENTOR                         | Remove                   |                                |                         |           | Apr 12,2021 11:51 AM                |   |
| Q         | BLOGS                                  | Enter Comment            |                                |                         |           | C                                   |   |
| /ance.htn | n                                      | Pravin Sarjerao Gl       | arge shared this with You      |                         |           |                                     |   |

Step 2.: Click On Grievance Report.

| Con                     | nplaint Histor    | y Grievanc     | e Report            |                 |                                                                                                    |                |                                      |                                                                 |                        |               |                                  |                 |
|-------------------------|-------------------|----------------|---------------------|-----------------|----------------------------------------------------------------------------------------------------|----------------|--------------------------------------|-----------------------------------------------------------------|------------------------|---------------|----------------------------------|-----------------|
| 1                       | 10 ~ r            | ecords per pag | 9                   |                 |                                                                                                    |                |                                      |                                                                 | Se                     | arch:         |                                  |                 |
| Sr<br>No <mark>.</mark> | Grievance<br>Id 🍦 | Status ≬       | Grievance<br>Date 🍦 | Closing<br>Date | Grievance<br>Course 🕴                                                                                                    | Service        | Grievance<br>Type 🍦                  | Description                                                     | Grievance<br>raised To | Comment       | Grievance<br>Register<br>Against | View<br>Documen |
| 1                       | 2                 | Pending        | Mar<br>25,2021      |                 | Course-<br>Facilites are<br>not Provided<br>In Restroom<br>Service-<br>Administrative<br>Type-<br>Improper<br>Facility in<br>Restrooms | Administrative | Improper<br>Facility in<br>Restrooms | in Restroom<br>their is no<br>avalibilty of<br>Fan and<br>table |                        | View Comments | -                                | View            |

# Step 3:.Select Service From the service ,Complaint Priority ,Complaint Subject, Description ,image

## ERP USER MANUAL FOR STUDENT

| OMMUNICATION          | I » GRIEVA            | NCE        |            |            |            |           |                    |                                                   | APR 22, 2021 11:31:5                                      |  |  |
|-----------------------|-----------------------|------------|------------|------------|------------|-----------|--------------------|---------------------------------------------------|-----------------------------------------------------------|--|--|
| Complaint Histor      | y Griev               | ance Re    | port       |            |            |           |                    |                                                   |                                                           |  |  |
| pecify Your Feed      | back                  |            |            |            |            |           |                    |                                                   |                                                           |  |  |
| Complaint on          | Apr 22,2              | 021        |            |            |            |           |                    |                                                   |                                                           |  |  |
| Service               | Acade                 | mic        | Admin      | istrative  | e 💿 C      | anteen    | 💿 Library 🏾        | Transport                                         |                                                           |  |  |
|                       | ✓Acaden<br>leaves/tra |            |            | given at t | he start s | o that st | udents can plan th | eir Covid Norms are not taken Seriously in Campus | ously .ectures do not start on time                       |  |  |
|                       | Lecture               | s do not   | finish on  | time       |            |           |                    | Subject teachers not teaching properly            | More practical demonstration required                     |  |  |
|                       | Extra p               | ractice se | essions/th | eory ses   | sions nee  | ded       |                    | Syllabus is covered at fast pace                  | More diversity in Teaching<br>pedagogies/methods required |  |  |
|                       | More p                | reparatio  | n leaves I | Required   |            |           |                    |                                                   | ·····                                                     |  |  |
| Complaint<br>Priority |                       | 1          | 2          | 3          | 4          | 5         |                    |                                                   |                                                           |  |  |
|                       | Low                   | 0          | 0          | 0          | 0          | 0         | High               |                                                   |                                                           |  |  |

### **<u>13.How to See Mark sheet?</u>**

| $\leftrightarrow$ d $\textcircled{a}$ | 🔿 👌 me.dypgroup.edu                              | .in/stu_downloadStudentExamP                   | lesult.htm  |    | ☆         | ⊠ 2                 | Ŀ III\   | = |
|---------------------------------------|--------------------------------------------------|------------------------------------------------|-------------|----|-----------|---------------------|----------|---|
| 8 🕺 🔁                                 | ď                                                |                                                |             |    | Aman Zaki | r Pathan<br>Student | •        |   |
| Personal - Academic                   | c Schedules ~ Academic Functions ~               | Events Y Communication                         | ~           |    |           |                     |          |   |
|                                       | Subjects                                         |                                                |             |    |           |                     |          | Π |
| ACADEMIC FUNCTION                     | NS > UNIVERS<br>University Exam/Result           | Exam Timetable                                 |             |    |           | JUL 02, 2021 2:     | 04:23 PM |   |
| Exam Schedule                         | F.Y.B.T<br>Online Assessment                     | Autonomous / University<br>Exam Form           | Term        | (I | •         |                     |          |   |
|                                       | Online Assessment Result                         | Hall Ticket                                    |             |    |           |                     |          |   |
|                                       | Student Assessments                              | Revaluation/Photocopy<br>Autonomous University | Show Result |    |           |                     |          |   |
| PDF 10065 Aman Patha                  | an-Marksheet-F.Y.B.Tech - 2020-2021 Regular Exam | Exam Form                                      |             |    |           | 1                   |          |   |
|                                       | -                                                | Autonomus Student Result                       |             |    |           |                     |          |   |
|                                       |                                                  | Result Download                                |             |    |           |                     |          |   |
|                                       |                                                  | University Exam Form<br>Medical College        |             |    |           |                     |          |   |
|                                       |                                                  |                                                |             |    |           |                     |          |   |
|                                       |                                                  |                                                |             |    |           |                     |          |   |
|                                       |                                                  |                                                |             |    |           |                     |          |   |
|                                       |                                                  |                                                |             |    |           |                     |          |   |
|                                       |                                                  |                                                |             |    |           |                     |          |   |
|                                       |                                                  |                                                |             |    |           |                     |          |   |
| e.dypgroup.edu.in/stu_downle          | oadStudentExamResult.htm                         |                                                |             |    |           |                     |          | > |

### Step 1:Academic Function >>University Exam/Result>>Result Download

## Step 2:Select Schedule and Term Click on "Show Result"

| $\leftarrow$ $\rightarrow$ C $\textcircled{a}$ | 🔿 👌 me.dypgroup.edu.in/stu_downloadStudentEx                          | amResult.htm |          | \$                                      | 9 ±       | $    \setminus \equiv$ |
|------------------------------------------------|-----------------------------------------------------------------------|--------------|----------|-----------------------------------------|-----------|------------------------|
| 🛞 🗖 🗖 🐼                                        | 3                                                                     |              |          | Aman Zakir Pathan<br><sub>Student</sub> |           | •                      |
| Personal 🛩 Academic S                          | chedules ~ Academic Functions ~ Events ~ Communica                    | ition ~      |          |                                         |           |                        |
| ACADEMIC FUNCTIONS                             | » UNIVERSITY EXAM/RESULT » RESULT DOWNLOAD                            |              |          | JUL 02, 20                              | 21 2:20:2 | 0 PM                   |
| Exam Schedule                                  | F.Y.B.TECH - 2020-2021 REGULAR E *                                    | Term         | <u>۲</u> |                                         |           |                        |
| PDF 10065_Aman_Pathan-                         | Marksheet-F.Y.B.Tech - 2020-2021 Regular Exam-2021-07-02_11-42-47.pdf |              |          | * 💿                                     |           |                        |
|                                                |                                                                       |              |          | Dowr                                    |           | 1                      |
|                                                |                                                                       |              |          | previe                                  | ew        |                        |
|                                                |                                                                       |              |          | L                                       |           |                        |
|                                                |                                                                       |              |          |                                         |           |                        |
| <                                              |                                                                       |              |          |                                         |           | >                      |

## **<u>14.How to Apply for Leave?</u>**

## Step 1:Academic Schedules >>Student Leave Application

| $(\leftarrow)$ > C' $\textcircled{a}$                                                                    | 0 🔏 113.193.241.146:8004/home.htm                 | … ⊠ ☆                                                 | ∭\ ⊡            | ۲       | ≡ |
|----------------------------------------------------------------------------------------------------|---------------------------------------------------|-------------------------------------------------------|-----------------|---------|---|
|                                                                                                    | shortcut •                                        | Yogesh Dnyaneshwar Palw<br>Student                    | <sup>e</sup> YD | Options |   |
| Personal  Academic Schedules                                                                             | Academic Functions * Facilities * Communication * |                                                       |                 |         |   |
| Academic Calendar<br>Something<br>Redirecting Student Leave Applica<br>TypeError: postsData.map is not a |                                                   |                                                       |                 |         |   |
|                                                                                                    |                                                   |                                                       |                 |         |   |
|                                                                                                    |                                                   | Support Blogs Career<br>Powered by <b>JUNO Campus</b> | Forum           |         | ) |

Step 2:

- i)Add the details of Your Leave
- ii)Leave start date and Rejoin Date
- iii)Upload the document
- iv)Attendance Authority select your Class Teacher
- v)Upload the Document i.e Medical Certificate

## ERP USER MANUAL FOR STUDENT

| ave Start Da                                             | ate :                                                                          | Feb 01,2021                                            |                                         |                    | Leave            | End Date :         | 6            | Feb 02,2021               |                                   |                              |                     |
|----------------------------------------------------------|--------------------------------------------------------------------------------|--------------------------------------------------------|-----------------------------------------|--------------------|------------------|--------------------|--------------|---------------------------|-----------------------------------|------------------------------|---------------------|
| ave Start Tir                                            | me :                                                                           | 09:50 AM                                               |                                         |                    | Leave            | End Time :         |              | 05:15 PM                  |                                   |                              |                     |
| oin Date :                                               |                                                                                | Feb 03,2021                                            |                                         |                    | Total            | Number of Days :   | 6            | 2                         |                                   |                              |                     |
| we Against:                                              |                                                                                | Medical Leave                                          |                                         | ¥                  |                  | elect You          |              | 'aaabar                   |                                   |                              |                     |
| nentication Au                                           |                                                                                | Mrs. Varsha Pras                                       | hant Patil                              | T                  | 5                | elect tou          | ii Uidss I   | eacher                    |                                   |                              |                     |
|                                                          |                                                                                | rever                                                  |                                         |                    |                  |                    |              |                           |                                   |                              |                     |
| it Back                                                  |                                                                                | Upload document                                        |                                         | Welcome to DY Pat  | il Education 🗙 🥂 | Dad the Do         |              | i.e Medical               |                                   |                              |                     |
|                                                          | 9 6                                                                            | Home                                                   | 1.146:8004/stud                         | entLeaveApplicatio | il Education 🗙 🥂 |                    |              | ) Student Leave Applicati | on × <mark>+</mark><br>· II 社     | hwar Palwe                   |                     |
| nit Back                                                 | ि<br>इन्द्र ि Shortcut •                                                       | Home<br>2 🖋 113.193.24<br>emic Functions 🔻 Fr          | 1.146:8004/stud                         | entLeaveApplicatio | il Education 🗙 🥂 |                    |              | ) Student Leave Applicati | on × <mark>+</mark><br>· II 社     | hwar Palwe                   | - I                 |
| it Back<br>e<br>C' fr<br>hal C Aco<br>DEMIC SCI<br>Leave | C Shortaut •<br>C Shortaut •<br>ademic Schedules • Acad<br>HEDULES » STUDENT L | Home<br>2 🖋 113.193.24<br>emic Functions 🔻 Fr          | 1.146:8004/stud<br>adities • Commu<br>N | entLeaveApplicatio | il Education 🗙 🦉 | Attendance FeedMat | nual Atten X | ) Student Leave Applicati | on x +<br>· 또 ☆<br>Vogesh Dryanes | hwar Palwe<br>Student        |                     |
| nit Back                                                 | C Shortaut •                                                                   | Home<br>Home<br>Home Functions File<br>EAVE APPLICATIO | 1.146:8004/stud                         | entLeaveApplicatio | il Education 🗙 🥂 |                    |              | ) Student Leave Applicati | on × <mark>+</mark><br>· II 社     | lil<br>hwar Palwe<br>Student | Coptor<br>2:01:24 A |

Step 3:You can cancel only unsanctioned leave bt can not cancel sanctioned leave. Leave will only sanctioned by Class Coordinator.

#### **15.Bus Request**

#### Step 1:Faciliites>>Transport Requisition

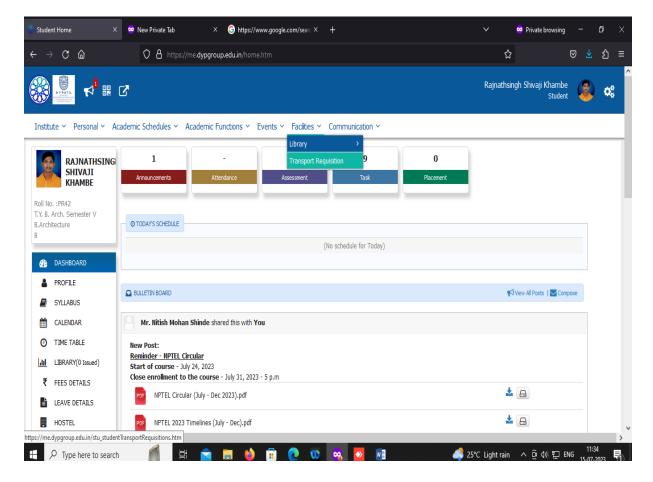

### Step 2:click on New Request

Institute v Personal v Academic Schedules v Academic Functions v Events v Facilities v Communication v

| Add Nev | v Request    |                 | 6 1           | PIN              | Studen            | t Transport Requisi  | Ittoli             | P       |                   |                    |                 |
|---------|--------------|-----------------|---------------|------------------|-------------------|----------------------|--------------------|---------|-------------------|--------------------|-----------------|
| Pendin  | g Requests A | pproved Request | s Rejected Re | quests Cancelled | d Requests        |                      |                    |         |                   |                    |                 |
|         |              |                 |               |                  |                   |                      |                    |         |                   |                    |                 |
| Sr No.  | Student Name | Pick Up Stop    | Pick Up Route | Destination Stop | Destination Route | Requested Vehicle No | Paid Amount (In ₹) | Is Paid | Fee Amount (In ₹) | Approval Authority | Approval Status |
|         | Found        |                 |               |                  |                   |                      |                    |         |                   |                    |                 |

Step 3 :Transport Policy >> Transport Plan >>Select Pick Up and Drop Route

|                        | ₩ 🖸                                       |                                       | Rajnathsingh Shivaji Khambe<br>student | 🌯 🐝      |
|------------------------|-------------------------------------------|---------------------------------------|----------------------------------------|----------|
| Institute v Personal v | Academic Schedules Y Academic Functions Y | Events Y Facilities Y Communication Y |                                        |          |
|                        |                                           | Student Transport Requisition         |                                        |          |
|                        |                                           | stutent mansport requisition          |                                        | (⟨⊐Back) |
| Transport Policy       | Bawada Campus Transport Policy 20 *       | Transport Plan                        | Bawada Campus Transport Policy         |          |
| Pick up Stop           | Select ~                                  | Pick Route Name                       | ~ ·                                    |          |
| Drop Stop              | Select                                    | Drop Route Name                       |                                        |          |
|                        |                                           | Save                                  |                                        |          |

### Step 4:Request is Approved By Concern Facility

|           | D Y PATIL<br>Data<br>Para Patil<br>Para Patilita<br>Para Patilita<br>Para Patilita<br>Patilita<br>Patilit | 4 ₪             |                    |                     |                      |                             |                            |                 |                  |                       |                            | Aman Zakir Pathan<br><sup>Student</sup> |                                        |
|-----------|----------------------------------------------------------------------------------------------------|-----------------|--------------------|---------------------|----------------------|-----------------------------|----------------------------|-----------------|------------------|-----------------------|----------------------------|-----------------------------------------|----------------------------------------|
| Institu   | ite Y Perso                                                                                                    | onal ~ Ac       | ademic Sch         | edules Y Aca        | demic Functions      | <ul> <li>Events </li> </ul> | Facilities 🗠 Com           | munication      | *                |                       |                            |                                         |                                        |
|           |                                                                                                    | Y               | (01                |                     | 벌())                 | Stude                       | ent Transport Re           | equisition      |                  | Z                     | 2((3))                     | Y.                                      |                                        |
| Pendi     | ing Requests                                                                                                    | Approved        | Requests           | Rejected Reque      | sts Cancelled        | Requests                    |                            |                 |                  |                       |                            |                                         |                                        |
| Sr<br>No. | Student<br>Name                                                                                                    | Pick Up<br>Stop | Pick Up<br>Route   | Destination<br>Stop | Destination<br>Route | Requested<br>Vehicle No     | Use Transport<br>Last Year | Fee An          | nount (In ₹)     | Paid Amount<br>(In ₹) | Remaining<br>Amount (In ₹) | Payment<br>Transaction Id               | Approved<br>Details                    |
| 1         | Aman Zakir<br>Pathan                                                                                                    | Bagal<br>Chowk  | Local SSC<br>Board | Bagal Chowk         | Local SSC Board      | 0                           | No                         | Fee<br>Head     | Amount (In<br>₹) | ₹0.00                 | ₹6,750.00                  | 🗌 Online                                | Mahesh Bhanuda<br>Bane<br>Apr 20, 2023 |
|           |                                                                                                    |                 |                    |                     |                      |                             |                            | Bus Fee         | ₹6,750.00        |                       |                            |                                         | 01:53 PM                               |
|           |                                                                                                    |                 |                    |                     |                      |                             |                            | -               | ₹0.00            |                       |                            |                                         |                                        |
|           |                                                                                                    |                 |                    |                     |                      |                             |                            | Total (In<br>₹) | ₹6,750.00        |                       |                            |                                         |                                        |

## Step 5: Select Payment Type >>Full Payment

| 5r<br>Io. | Student<br>Name      | Pick Up<br>Stop            | Pick Up<br>Route   | Destination<br>Stop | Destination<br>Route | Requested<br>Vehicle No | Use Transport<br>Last Year | Fee An          | nount (In ₹)     | Paid Amount<br>(In ₹) | Remaining<br>Amount (In ₹)   | Payment<br>Transaction Id | Approved<br>Details                     |
|-----------|----------------------|----------------------------|--------------------|---------------------|----------------------|-------------------------|----------------------------|-----------------|------------------|-----------------------|------------------------------|---------------------------|-----------------------------------------|
| 1         | Aman Zakir<br>Pathan | Bagal<br>Chowk             | Local SSC<br>Board | Bagal Chowk         | Local SSC Board      | 0                       | No                         | Fee<br>Head     | Amount (In<br>₹) | ₹0.00                 | 0 ₹6,750.00 <mark>₹</mark> C | ✓ Online                  | Mahesh Bhanudas<br>Bane<br>Apr 20, 2023 |
|           |                      |                            |                    |                     |                      |                         |                            | Bus Fee         | ₹6,750.00        |                       |                              |                           | 01:53 PM                                |
|           |                      |                            |                    |                     |                      |                         |                            | -               | ₹0.00            |                       |                              |                           |                                         |
|           |                      |                            |                    |                     |                      |                         |                            | Total (In<br>₹) | ₹6,750.00        |                       |                              |                           |                                         |
| mei       | Se                   | lect<br>lect<br>Il Payment |                    | ~                   |                      |                         |                            |                 |                  |                       |                              |                           |                                         |

## ERP USER MANUAL FOR STUDENT

| Pend      | ling Requests                                           | Approved        | d Requests         | Rejected Reque          | ests Cancelled         |                         | ent Transport Re           |                 |                  |                       |                            |                           |                                        |
|-----------|---------------------------------------------------------|-----------------|--------------------|-------------------------|------------------------|-------------------------|----------------------------|-----------------|------------------|-----------------------|----------------------------|---------------------------|----------------------------------------|
| Sr<br>No. | Student<br>Name                                         | Pick Up<br>Stop | Pick Up<br>Route   | Destination<br>Stop     | Destination<br>Route   | Requested<br>Vehicle No | Use Transport<br>Last Year | Fee Ar          | nount (In ₹)     | Paid Amount<br>(In ₹) | Remaining<br>Amount (In ₹) | Payment<br>Transaction Id | Approved<br>Details                    |
| 1         | Aman Zakir<br>Pathan                                    | Bagal<br>Chowk  | Local SSC<br>Board | Bagal Chowk             | Local SSC Board        | 0                       | No                         | Fee<br>Head     | Amount (In<br>₹) | ₹0.00                 | ₹6,750.00                  | 🔽 Online                  | Mahesh Bhanuda<br>Bane<br>Apr 20, 2023 |
|           |                                                         |                 |                    |                         |                        |                         |                            | Bus Fee         | ₹6,750.00        |                       |                            |                           | 01:53 PM                               |
|           |                                                         |                 |                    |                         |                        |                         |                            | -               | ₹0.00            |                       |                            |                           |                                        |
|           |                                                         |                 |                    |                         |                        |                         |                            | Total (In<br>₹) | ₹6,750.00        |                       |                            |                           |                                        |
| Iac       | nt Type : Full<br>except the above<br>e choose to pay a | Invoice det     |                    | r Credit / Debit card / | 'Bank Challan of Speci | fied bank account aga   | inst student receivable.   | t               |                  |                       |                            |                           |                                        |

## **<u>16.How To Claim for Photocopy</u>**

## Step1:Academic Function>>University Exam Result>>PHOTOCOPY Reval Application

|         |                                                                                                    |                             |                           |                      | Tejas Bharat    | Jadhav 🗿 🐝               |
|---------|----------------------------------------------------------------------------------------------------|-----------------------------|---------------------------|----------------------|-----------------|--------------------------|
| Institu | ute × Personal × Academic Schedules × Academi                                                                                       | c Functions × Events × F    | acities × Communication × |                      |                 |                          |
| ACADI   | EMIC FUNCTIONS » UNIVERSITY EXAM/RESULT » PHOTO                                                                                     | COPY/REVAL APPLICATION      |                           |                      |                 | JUL 19, 2023 10:50:10 AM |
| Curr    | ent History                                                                                                    |                             |                           |                      |                 |                          |
|         | Exam Schedule                                                                                                    | F.Y.B.Tech.Sem.I A.Y. 2022- | 23 Mak ~                  |                      |                 |                          |
| ŵ App   | t save the course then apply for photocopy<br>slied for photocopy and payment not done<br>slied for photocopy and payment completed |                             |                           |                      |                 |                          |
|         | Course Name                                                                                                    | Apply For Photocopy         | Apply For Photocopy At    | Payment Success Date | Apply For Claim | Action                   |
|         | Linear Algebra and Calculus                                                                                                    | $\checkmark$                | 19 Jul,2023 10:29 AM      | 19 Jul,2023 10:31 AM | X               | Show Photocopy           |
|         | Elements of Eletrical and Eletronics Engineering                                                                                    |                             | 17 Jul,2023 09:28 AM      | 17 Jul,2023 09:30 AM | X               | Show Photocopy           |
|         | Computer Aided Engineering Graphics                                                                                                 | ×                           |                           |                      | ×               |                          |
|         |                                                                                                    | Save                        | Apply For Photocopy       |                      |                 |                          |

Step 2:Select the Exam >>Select the Paper You want to Apply for Photocopy>>Click on Show Photocopy >>Read Your Paper

|         |                                                                                                    |                             |                             |                      | Tejas Bharat    | Jadhav 🗿 🐗               |
|---------|----------------------------------------------------------------------------------------------------|-----------------------------|-----------------------------|----------------------|-----------------|--------------------------|
| Institu | ute × Personal × Academic Schedules × Academic                                                                                      | : Functions Y Events Y F    | acilities × Communication × |                      |                 |                          |
| ACAD    | EMIC FUNCTIONS » UNIVERSITY EXAM/RESULT » PHOTO                                                                                     | COPY/REVAL APPLICATION      |                             |                      |                 | JUL 19, 2023 11:07:10 AM |
| Curr    | ent History                                                                                                    |                             |                             |                      |                 |                          |
|         | Exam Schedule                                                                                                    | F.Y.B.Tech.Sem.I A.Y. 2022- | 23 Mak ~                    |                      |                 |                          |
| 🗘 Арр   | t save the course then apply for photocopy<br>slied for photocopy and payment not done<br>slied for photocopy and payment completed |                             |                             |                      |                 |                          |
|         | Course Name                                                                                                    | Apply For Photocopy         | Apply For Photocopy At      | Payment Success Date | Apply For Claim | Action                   |
|         | Linear Algebra and Calculus                                                                                                    | $\checkmark$                | 19 Jul,2023 10:29 AM        | 19 Jul,2023 10:31 AM | ×               | Show Photocopy           |
|         | Elements of Eletrical and Eletronics Engineering                                                                                    |                             | 17 Jul,2023 09:28 AM        | 17 Jul,2023 09:30 AM | ×               | Show Photocopy           |
|         | Computer Aided Engineering Graphics                                                                                                 | ×                           |                             |                      | ×               |                          |
|         |                                                                                                    | Save                        | 🗄 Apply For Photocopy       |                      |                 |                          |

Step 3:click on Download the Template for Class>>Print the Your Photocopy claim>>write the

## **Query >>Upload Document**

| ACADEMIC FUNCTIONS » UNIVERSITY EXAM/RESULT × | PHOTOCOPY/REVAL APPLICATION                  | JUL 19, 2023 11:07:31 AM |
|-----------------------------------------------|----------------------------------------------|--------------------------|
| Current History                               |                                              |                          |
| Exam Schedule                                 | $$$ F.Y.B.Tech.Sem.I A.Y. 2022-23 Mak $\sim$ |                          |

#### Back

|           |                      |        |        |          |       |         |                  |      |     |            |       | course name:        | Linear Algebra and Ca                                         | ncalus     |                  |              |
|-----------|----------------------|--------|--------|----------|-------|---------|------------------|------|-----|------------|-------|---------------------|---------------------------------------------------------------|------------|------------------|--------------|
|           |                      |        |        |          |       |         |                  |      |     |            |       | Question No         | Out Of Mark                                                   | s          | Marks            | Attempte     |
|           |                      | Q. No  |        |          | -     |         |                  |      | -   |            | Total | Q1                  | Attempt All                                                   |            |                  |              |
|           | nly for<br>ffice Use |        |        |          |       |         |                  |      |     |            |       | Q1 Q1 1.1           |                                                               | 6.0        | 2                | Attempted    |
|           | mee Use              | Mark   | s      |          |       |         |                  |      |     |            |       | Q1 Q1 1.2           |                                                               | 7.0        | -                | Not Attempte |
|           |                      |        |        |          |       |         |                  | 4    | v   |            |       | Q1 Q1 1.3           |                                                               | 7.0        | 0                | Attempted    |
| Q. No.: 1 |                      |        |        |          |       | _       |                  | 1 12 |     |            |       | Q2                  | Attempt Any 2                                                 |            |                  |              |
| Q. 140 1  |                      |        |        |          |       |         | •                |      | · • | 1.1        | 4     | Q2 Q2 2.1           |                                                               | 5.0        |                  | Attempted    |
| F.F       | Giv                  | en:    |        |          |       |         |                  |      |     |            |       | Q2 Q2 2.2           |                                                               | 5.0        |                  | Attempted    |
|           |                      |        |        |          | - 1 2 |         |                  | 2    |     | r - u +    | 32.=  | Q2 Q2 2.3           |                                                               | 5.0        | 0                | Attempted    |
|           | J.T.                 | y T    | Z      | 1 2 3    | LTZ   | 9 F.3   | 52 -             |      | 1   | ~ 1 1      | 52    |                     | Attempt Any 2                                                 |            | ~                |              |
|           |                      |        |        |          |       |         |                  |      | -   |            |       | Q3 Q3 3.1           |                                                               | 5.0        |                  | Attempted    |
|           |                      | 2y + 2 |        |          |       |         |                  |      |     |            |       | Q3 Q3 3.2           |                                                               | 5.0        |                  | Attempted    |
|           | 2 x 1                | - 2y + | 32:    | 3        |       |         |                  |      |     |            |       | Q3 Q3 3.3           |                                                               | 5.0        | 0                | Attempted    |
|           | x - 4                | + 3.   | 2:5    | 5        |       |         |                  |      |     |            | 14    | Q4<br>Q4 Q4 4.1     | Attempt Any 2                                                 | 5.0        | 0                | Attempted    |
|           |                      |        |        |          |       |         |                  |      |     |            |       | Q4 Q4 4.1           |                                                               | 5.0        |                  | Attempted    |
|           | rien                 |        |        |          |       |         | •                |      |     |            |       | 04 04 4.3           |                                                               | 5.0        |                  | Attempted    |
|           |                      |        |        |          | +     | -       | -                | -    |     | 1          |       | QT QT 7.3           | Filler Prot NS                                                | 5.0        | 0                | Attempted    |
|           |                      | •      | 2      | 2        |       | ×       |                  | -    | 1   | 2 Sections | 1     | -                   |                                                               |            |                  |              |
| _         | N                    | 2      | 2      | 2        | 23    | Y       | 2                | in l | 3   | 1 N.S.     | 12    | OF Download Te      | mplate For Claim                                              |            |                  |              |
|           | A=                   | 1 -    | 1      | 3        | C     | 2       | ECEL C           | 3    | 5   | with the i |       |                     |                                                               |            |                  |              |
|           |                      |        | 12.423 | 1.1      | 15    | 2,550   | Mar Co           |      | 1   |            |       |                     |                                                               |            |                  |              |
|           | P                    | -)     | P.     | CHICERC) | 1217  | to pres |                  |      | Ĵ.  | San All    | 1     |                     | Upload Docume                                                 | ent        |                  |              |
|           | N                    | -)     | 12     | - 5-2    | - 14  |         | 6 <u>1 27</u> 25 |      |     | the second |       | Attached            | @ Click on Uploa                                              | 1.0        |                  |              |
|           |                      | +      |        |          | -     | -       | -                | -    |     | 1          |       | Docs:               | Document                                                      |            | t Button to Opio | au tour      |
|           |                      | 2      | 2      | 3        |       | X       |                  | -    | 3   |            |       |                     | <ul> <li>.pdf files only</li> <li>Only 1 file is a</li> </ul> |            |                  |              |
|           |                      | 1      | 2      | 2        |       | Y       | -                | 1    | 1   |            |       |                     | G Only I life is t                                            | nowed      |                  |              |
|           |                      | 1      | - 1    | 3        |       | 2       |                  | 5    | -   |            |       |                     |                                                               |            |                  |              |
|           |                      | -      |        |          |       |         | 4                |      | -   |            |       | Uploded<br>Document |                                                               |            |                  |              |
|           |                      |        |        |          |       |         |                  |      |     |            |       |                     |                                                               | -          |                  |              |
|           | -                    |        |        |          |       |         |                  |      |     |            |       | -                   | E Cla                                                         | im For Rev | al               |              |
|           | R1-                  | 2 R 2  |        |          |       |         |                  |      |     |            |       |                     |                                                               |            |                  |              |
|           |                      | -      |        |          |       |         |                  | -    | -   |            |       |                     |                                                               |            |                  |              |
|           |                      | 2      | 2      | 3        |       | ×       |                  | 5    | 3   | Lauran     |       |                     |                                                               |            |                  |              |
|           |                      | 0      | 2      | 1        |       | Y       | -                | - 1  | 1   |            |       |                     |                                                               |            |                  |              |
|           |                      | 1      | -1     | 3        |       | 2       |                  | 5    | -   |            |       |                     |                                                               |            |                  |              |
|           |                      | L      |        |          | 4-4   | 2       |                  | 53   | _   | -          |       |                     |                                                               |            |                  |              |
|           |                      |        |        |          |       |         |                  |      |     |            |       |                     |                                                               |            |                  |              |
|           |                      |        |        |          |       |         |                  |      |     |            |       |                     |                                                               |            |                  |              |

| 3       Docs:       Image: Click on Upload Document Button to Upload Yo         1       Image: Docs:       Image: Docs:         1       Image: Docs:       Image: Docs:         1       Image: Docs:       Image: Docs:         1       Image: Docs:       Image: Docs:         1       Image: Docs:       Image: Docs:         1       Image: Docs:       Image: Docs:         1       Image: Docs:       Image: Docs:         1       Image: Docs:       Image: Docs:         1       Image: Docs:       Image: Docs:         1       Image: Docs:       Image: Docs:         1       Image: Docs:       Image: Docs:         1       Image: Docs:       Image: Docs:         1       Image: Docs: Docs:       Image: Docs: Docs: Doc | State State | Attached            | © 𝔐 .pdf files only |  |  |  |
|----------------------------------------------------------------------------------------------------|-------------|---------------------|---------------------|--|--|--|
| 5                                                                                                    | 3           |                     |                     |  |  |  |
| 5 Unloded                                                                                                    | - 1         |                     |                     |  |  |  |
| Document                                                                                                    | 5           | Uploded<br>Document |                     |  |  |  |

Step 4: Click on For "Claim for Reval ">>Pay the Fees by Using your UPI ID